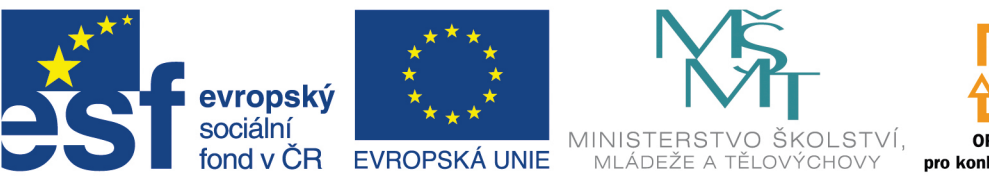

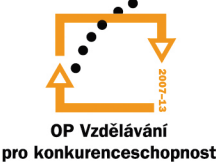

# INVESTICE DO ROZVOJE VZDĚLÁVÁNÍ

# **VYSOKÁ ŠKOLA BÁŇSKÁ – TECHNICKÁ UNIVERZITA OSTRAVA FAKULTA STROJNÍ**

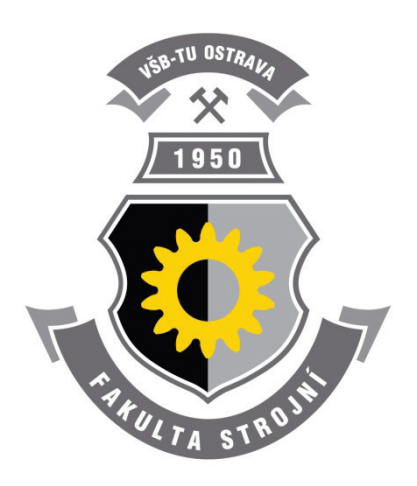

# **METODA KONEČNÝCH PRVKŮ I**

# **2. MATEMATICKÁ TEORIE PRUŽNOSTI**

Ing. Martin Fusek, Ph.D. Ing. Jaroslav Rojíček, Ph.D.

**Ostrava 2013**

© Ing. Martin Fusek, Ph.D., Ing. Jaroslav Rojíček, Ph.D. © Vysoká škola báňská – Technická univerzita Ostrava ISBN 978-80-248-3023-0

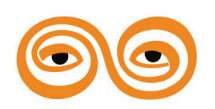

Tento studijní materiál vznikl za finanční podpory Evropského sociálního fondu (ESF) a rozpočtu České republiky v rámci řešení projektu: CZ.1.07/2.2.00/15.0463*,* MODERNIZACE VÝUKOVÝCH MATERIÁLŮ A DIDAKTICKÝCH METOD

# **OBSAH**

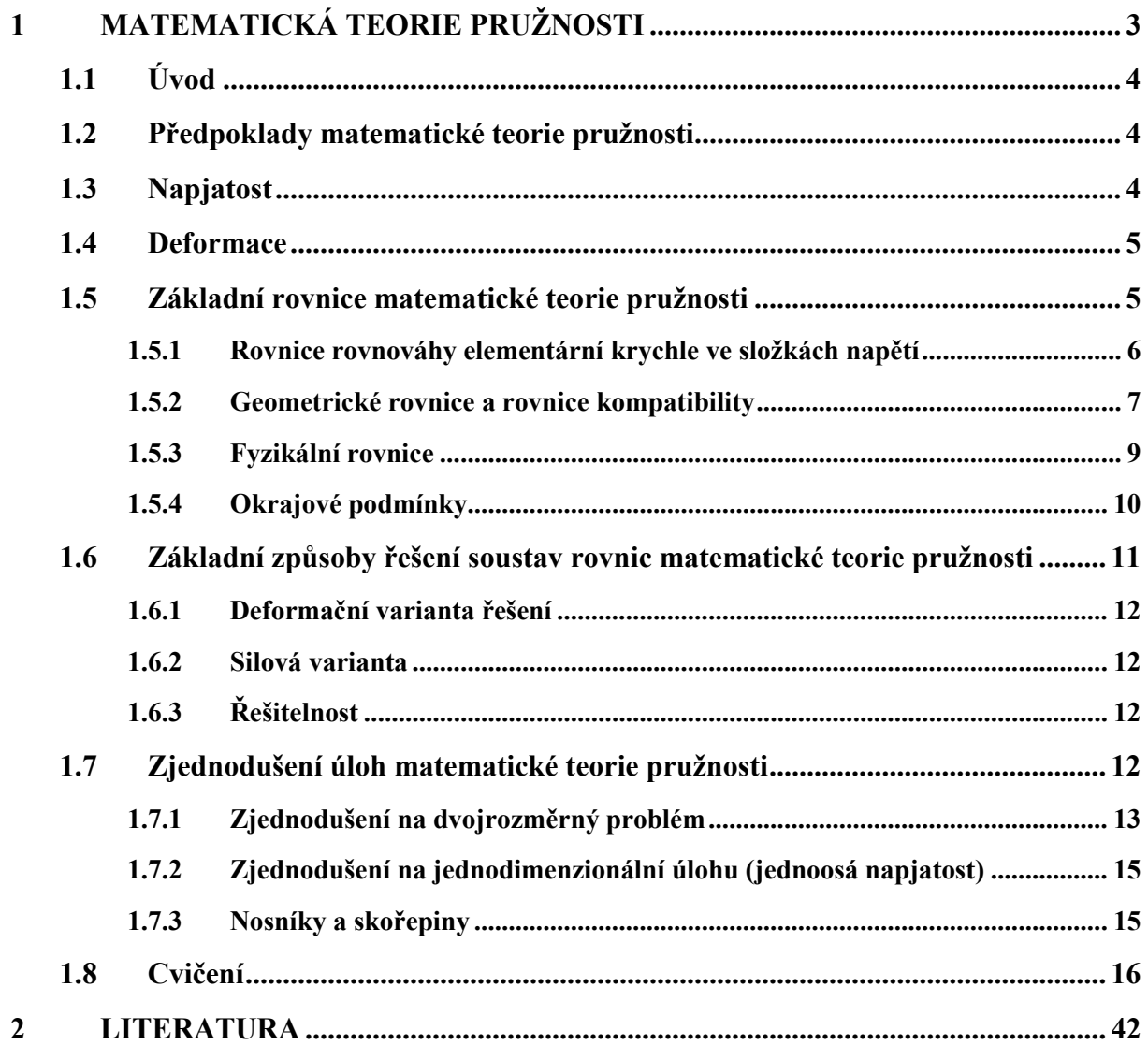

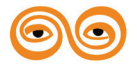

# <span id="page-2-0"></span>**1 MATEMATICKÁ TEORIE PRUŽNOSTI**

#### **OBSAH KAPITOLY**

V této přednášce se seznámíte s:

- 1. Matematickou teorii pružnosti
- 2. Možnostmi idealizace problému
- 3. Různým způsobem zápisu rovnic

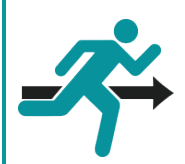

### **MOTIVACE:**

Připomeňme, že během vývoje teorie pružnosti lze rozeznat dvě základní vývojové větve. Jedna by se dala nazvat jako "nauka o pružnosti a pevnosti", a dala by se charakterizovat tak, že se jedná o větev vzniklou z potřeb průmyslu, sloužící přímo k navrhování popřípadě posouzení jednotlivých konstrukcí. Stručně řečeno jedná se o technické, chceme-li inženýrské, řešení problémů. Druhá větev by se dala nazvat jako "matematická teorie pružnosti", která usiluje především o matematickou dedukci a správnost výsledných vzorců. Už z nabytých znalostí je jasné, že obě uvedené vývojové větve nejsou, a ani nemohou být, v protikladu, protože mají společný základ. Oba dva přístupy se navzájem doplňují a současná teorie pružnosti je vlastně syntézou obou dvou přístupů. V této přednášce stručně shrneme poznatky týkající se poznatků matematické teorie pružnosti, které budou v dalších částech textu využívány.

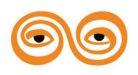

# <span id="page-3-0"></span>**1.1 ÚVOD**

Předmětem matematické teorie pružnosti je vyšetřování stavů napjatosti a deformace obecného pružného tělesa.

Úlohy technické pružnosti a pevnosti (tak, jak byla prezentována v předmětu pružnost a pevnost) obvykle pracují s jednoduchými tělesy, jako jsou například pruty, desky, skořepiny aj. Tyto náhradní výpočetní tělesa vznikly zjednodušením obecně zatíženého prostorového tělesa na základě nějaké teorie. Díky tomuto vystačíme s relativně jednoduchým matematickým aparátem. Na druhou stranu však díky zjednodušením a předpokladům přicházíme o část informace o napěťově-deformačním chování tělesa.

Naproti tomu matematická teorie pružnosti předpokládá obecná řešení napjatosti a deformace těles v libovolném tělese. Zavedeme-li však stejná zjednodušení jako v případě technického přístupu k problematice pevnosti a pružnosti, dostaneme obvykle stejné výsledky, jako nám poskytlo technické řešení problémů.

Soustava základních rovnic matematické teorie pružnosti je však obtížně řešitelná analytickými postupy. Můžeme říci, že v uzavřeném tvaru je řešitelná jen malá skupina problémů. V případě, kdy není známo exaktní matematické řešení je možno využít řešení pomocí matematické analogie nebo využití přibližných numerických metod.

# <span id="page-3-1"></span>**1.2 PŘEDPOKLADY MATEMATICKÉ TEORIE PRUŽNOSTI**

Předmětem matematické teorie pružnosti je vyšetřování stavů napjatosti a deformace obecného pružného tělesa. Soustava rovnic matematické teorie pružnosti je odvozena za předpokladu:

- izotropního a homogenního materiálu s dokonale pružnými vlastnostmi,
- předpokládají pouze velmi malé deformace,
- rovnice rovnováhy jsou sestavovány na nedeformovaném tělesu.

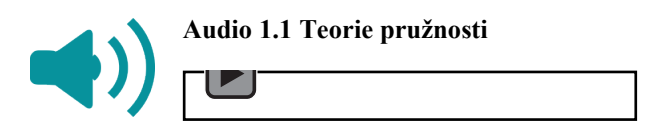

# <span id="page-3-2"></span>**1.3 NAPJATOST**

Stav napjatosti v obecném bodě tělesa popisuje symetrický **tenzor napjatosti**, jehož složky můžeme zapsat do následující matice:

**Audio 1.2 Napjators**  
\n
$$
\begin{bmatrix}\n\sigma_x & \tau_{xy} & \tau_{xz} \\
\tau_{yx} & \sigma_y & \tau_{yz} \\
\tau_{zx} & \tau_{zy} & \sigma_z\n\end{bmatrix} \equiv \begin{bmatrix}\n\sigma_{xx} & \sigma_{xy} & \sigma_{xz} \\
\sigma_{yx} & \sigma_{yy} & \sigma_{yz} \\
\sigma_{zx} & \sigma_{zy} & \sigma_{zz}\n\end{bmatrix} \equiv \begin{bmatrix}\n\sigma_{11} & \sigma_{12} & \sigma_{13} \\
\sigma_{21} & \sigma_{22} & \sigma_{23} \\
\sigma_{31} & \sigma_{32} & \sigma_{33}\n\end{bmatrix}
$$
\n(2.1)  
\n
$$
\equiv \begin{bmatrix}\n\sigma_1 & 0 & 0 \\
0 & \sigma_2 & 0 \\
0 & 0 & \sigma_3\n\end{bmatrix}.
$$

Tenzor napjatosti nese informaci o intenzitě vnitřních sil v části (v daném bodě tělesa).

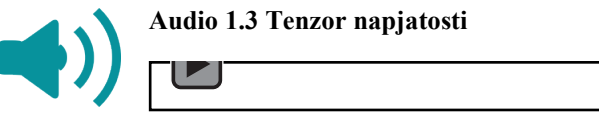

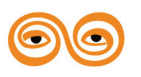

Jsou-li známy složky tenzoru napětí v obecném bodě namáhaného tělesa, můžeme určit napjatost na obecně skloněné rovině. Můžeme definovat **vektor napětí**:

$$
\{v\} = \frac{d\{F\}}{dS} = [\sigma]\{n\},\tag{2.2}
$$

kde  ${v}$  je vektor napětí, elementární vnitřní síla  ${F}$ , elementární ploška  $dS$  a  ${n}$  normálový vektor elementární plošky.

Často se používá inženýrský zápis ve formě vektoru $^1$  $^1$ :

$$
\{\sigma\} = \{\sigma_x, \sigma_y, \sigma_z, \tau_{xy}, \tau_{xz}, \tau_{yz}\}^T
$$
\n(2.3)

### <span id="page-4-0"></span>**1.4 DEFORMACE**

Změna tvaru tělesa je popsána vektorovým polem posuvů. Maticově můžeme posuvy zapsat následující rovnicí.

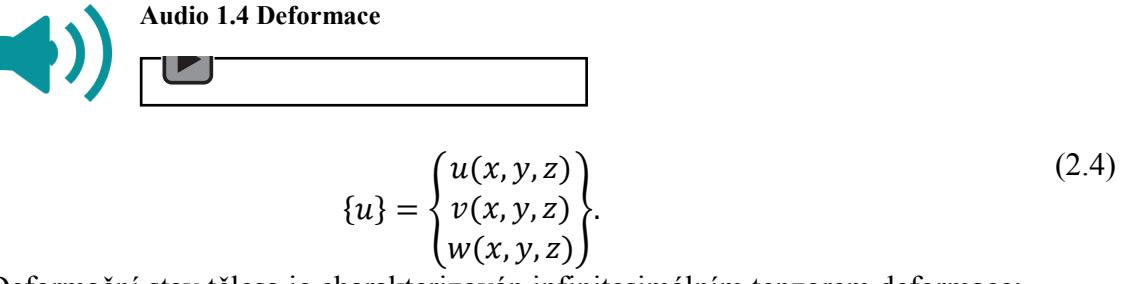

Deformační stav tělesa je charakterizován infinitesimálním tenzorem deformace:

$$
[\varepsilon] = \begin{bmatrix} \varepsilon_x & \frac{1}{2} \gamma_{xy} & \frac{1}{2} \gamma_{xz} \\ \frac{1}{2} \gamma_{yx} & \varepsilon_y & \frac{1}{2} \gamma_{yz} \\ \frac{1}{2} \gamma_{zx} & \frac{1}{2} \gamma_{zy} & \varepsilon_z \end{bmatrix} \equiv \begin{bmatrix} \varepsilon_{xx} & \varepsilon_{xy} & \varepsilon_{xz} \\ \varepsilon_{yx} & \varepsilon_{yy} & \varepsilon_{yz} \\ \varepsilon_{zx} & \varepsilon_{zy} & \varepsilon_{zz} \end{bmatrix} \equiv \begin{bmatrix} \varepsilon_{11} & \varepsilon_{12} & \varepsilon_{13} \\ \varepsilon_{21} & \varepsilon_{22} & \varepsilon_{23} \\ \varepsilon_{31} & \varepsilon_{32} & \varepsilon_{33} \end{bmatrix} \equiv \begin{bmatrix} \varepsilon_1 & 0 & 0 \\ 0 & \varepsilon_2 & 0 \\ 0 & 0 & \varepsilon_3 \end{bmatrix}.
$$
\n(2.5)

Tenzor deformace obsahuje informaci o poměrném prodloužení a úhlové změně v okolí zkoumané částice.

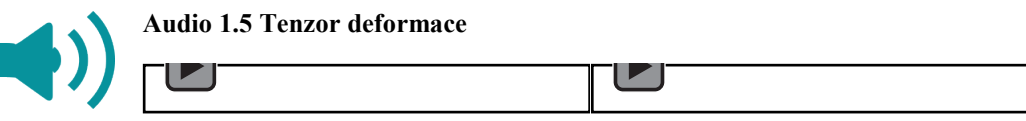

Často se, také jako u napětí, používá vektorový (inženýrský) zápis ve formě:

$$
\{\varepsilon\} = \{\varepsilon_x, \varepsilon_y, \varepsilon_z, \gamma_{xy}, \gamma_{xz}, \gamma_{yz}\}^T
$$
\n(2.6)

Nezapomeňme, že platí:

$$
\gamma_{xy} = 2\varepsilon_{xy} = 2\varepsilon_{12}, \gamma_{xz} = 2\varepsilon_{xz} = 2\varepsilon_{13}, \gamma_{yz} = 2\varepsilon_{yz} = 2\varepsilon_{23} \tag{2.7}
$$

# <span id="page-4-1"></span>**1.5 ZÁKLADNÍ ROVNICE MATEMATICKÉ TEORIE PRUŽNOSTI**

Úlohou teorie pružnosti je určit v tělese vyplňujícím objem  $V$  a ohraničené povrchem  $S$  tři pole:

• vektorové pole posunutí,

<span id="page-4-2"></span> $1$  Správně by mělo být spíše uvedeno "pseudovektorový" zápis, protože se nejedná o vektor ve smyslu matematickém či fyzikálním, ale spíše jako forma zápis jednotlivých složek do schématu vektoru.

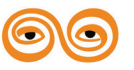

MODERNIZACE VÝUKOVÝCH MATERIÁLŮ A DIDAKTICKÝCH METOD CZ.1.07/2.2.00/15.0463

- tenzorové pole deformace,
- tenzorové pole napětí.

K určení patnácti neznámých funkcí máme soustavu základních rovnic matematické teorie pružnosti (diferenciální formulace úlohy). Můžeme jí rozdělit na tři hlavní skupiny:

- 1. rovnice rovnováhy,
- 2. geometrické rovnice,
- 3. fyzikální rovnice.

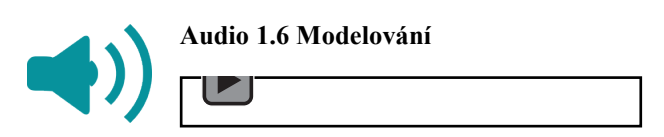

#### <span id="page-5-0"></span>**1.5.1 Rovnice rovnováhy elementární krychle ve složkách napětí**

Rovnice rovnováhy elementární krychle ve složkách napětí se také označují jako tzv. Navierovy rovnice. Rovnice vyjadřují podmínky pro dosažení statické rovnováhy v libovolné elementární částici tělesa – v bodě tělesa. Mohou rovněž vyjadřovat podmínku rovnováhy podle d'Alembertova principu v případě řešení dynamického děje. Poněvadž chceme určit napjatost, nestačí napsat obvyklé podmínky rovnováhy pro vnější síly a reakce, ale je třeba uvážit rovnováhu každého libovolného bodu tělesa.

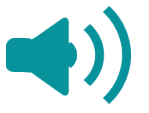

**Audio 1.7 Rovnice rovnováhy**

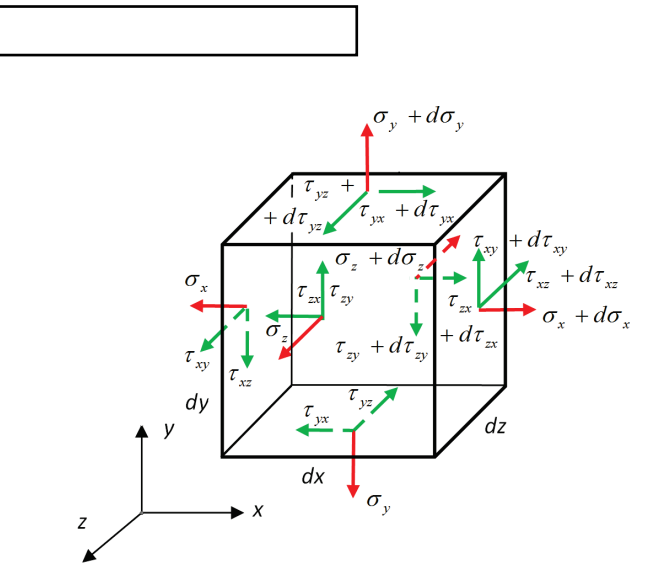

**Obr. 1 - Elementární krychle**

<span id="page-5-1"></span>Při řešení tělesa v pravoúhlých souřadnicích rozeznáváme dva tvary elementárního tělesa (bodu). Pro bod tělesa, který leží uvnitř, lze uvažovat jeho tvar jako elementární krychli, viz [Obr.](#page-5-1) 1. Na povrchu tělesa nemůže (obecně) vzniknout hranolek, bod zde si můžeme představit ve tvaru elementárního čtyřstěnu. Povrchový element může být uchycen (vazba) nebo zde může působit vnější zatížení – o okrajových podmínkách viz později.

Kromě povrchového zatížení může na těleso působit objemová síla (hmotová síla). Její složky ve směru os  $x, y, z$  budeme značit  $X, Y, Z$  a jejich rozměr je jednotka síly na jednotku objemu  $(\text{nanř. } [N/m^3])$ .

Podmínku rovnováhy sil ve směru osy x můžeme vyjádřit následující rovnicí:

$$
\left(\sigma_x+\frac{\partial \sigma_x}{\partial x}dx\right)dydz-\sigma_xdydz+
$$

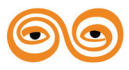

$$
+\left(\tau_{yx} + \frac{\partial \tau_{yx}}{\partial y}dy\right)dxdz - \tau_{yx}dxdz +
$$
\n
$$
+\left(\tau_{zx} + \frac{\partial \tau_{zx}}{\partial z}dz\right)dxdy - \tau_{zx}dxdy +
$$
\n
$$
+ Xdxdydz = 0.
$$
\n(2.8)

Po úpravě, zkrácením elementárním objemem dxdydz získáme rovnici rovnováhy ve směru osy  $x$ . Obdobně můžeme sestavit rovnice rovnováhy pro následující dva směry, tedy osu  $y$  a . Výsledný systém rovnic má pak následující tvar:

$$
\frac{\partial \sigma_x}{\partial x} + \frac{\partial \tau_{yx}}{\partial y} + \frac{\partial \tau_{zx}}{\partial z} + X = 0
$$
  
\n
$$
\frac{\partial \sigma_y}{\partial y} + \frac{\partial \tau_{zy}}{\partial z} + \frac{\partial \tau_{xy}}{\partial x} + Y = 0
$$
  
\n
$$
\frac{\partial \sigma_z}{\partial z} + \frac{\partial \tau_{xz}}{\partial x} + \frac{\partial \tau_{yz}}{\partial y} + Z = 0
$$
\n(2.9)

Maticově lze tyto rovnice zapsat ve formě:

$$
\{\partial\}[\sigma] + \{X\} = 0
$$
  
\n
$$
\{\partial\} = \begin{cases} \frac{\partial}{\partial x} & \frac{\partial}{\partial y} & \frac{\partial}{\partial z} \end{cases}
$$
  
\n
$$
[\sigma] = \begin{bmatrix} \sigma_x & \tau_{xy} & \tau_{xz} \\ \tau_{yx} & \sigma_y & \tau_{yz} \\ \tau_{zx} & \tau_{zy} & \sigma_z \end{bmatrix}
$$
  
\n
$$
\{X\} = \begin{cases} X \\ Y \\ Z \end{cases}
$$
\n(2.10)

kde:  $[\sigma]$  je matice tenzoru napětí,  $\{\partial\}$  je vektor diferenciálních operátorů a  $\{X\}$  je vektor objemových sil.

V idexové formě zápisu, s využitím Einsteinova sčítacího pravidla, můžeme rovnice rovnováhy zapsat v následujícím tvaru:

$$
\sigma_{ij,i} + f_j = 0. \tag{2.11}
$$

Dále lze napsat statické podmínky rovnováhy momentové. Tyto rovnice však pro nás nepřinesou nic nového, protože vyjadřují jen zákon o sdruženosti smykových napětí.

#### <span id="page-6-0"></span>**1.5.2 Geometrické rovnice a rovnice kompatibility**

Chceme-li popsat deformaci celého tělesa, musíme pro každý bod tělesa  $P(x, y, z)$  popsat polohu též po deformaci  $P(x + u, y + v, z + w)$ . Posuvy *u, v, w* jsou spojitými funkcemi souřadnic. Požadavek na spojitost funkcí vychází z předpokladu, že spojitost tělesa nebude během deformace porušena. V případě lineární teorie pružnosti se geometrické rovnice Cauchyho rovnice.

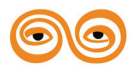

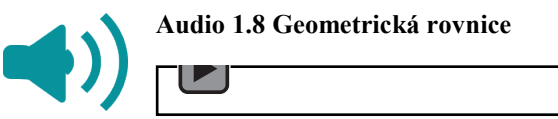

Těchto šest rovnic tvoří další část systému rovnic obecné matematické teorie pružnosti. Připomeňme, že platí pouze pro malé deformace (velice orientačně cca do 1%). Pro zopakování mají následující tvar:

$$
\varepsilon_{x} = \frac{\partial u}{\partial x} \n\varepsilon_{y} = \frac{\partial v}{\partial y} \n\varepsilon_{z} = \frac{\partial w}{\partial z} \n\gamma_{xy} = \frac{\partial u}{\partial y} + \frac{\partial v}{\partial x} \n\gamma_{xz} = \frac{\partial w}{\partial x} + \frac{\partial u}{\partial z} \n\gamma_{yz} = \frac{\partial v}{\partial z} + \frac{\partial w}{\partial y}
$$
\n(2.12)

Maticově lze tyto rovnice zapsat v následující formě:  $\{\varepsilon\} = [\partial]\{u\}$ 

$$
\{\varepsilon\} = \{\varepsilon_x, \varepsilon_y, \varepsilon_z, \gamma_{xy}, \gamma_{xz}, \gamma_{yz}\}^T
$$
\n
$$
\begin{bmatrix}\n\frac{\partial}{\partial x} & 0 & 0 \\
0 & \frac{\partial}{\partial y} & 0 \\
0 & \frac{\partial}{\partial y} & 0 \\
\frac{\partial}{\partial y} & \frac{\partial}{\partial x} & 0 \\
\frac{\partial}{\partial z} & 0 & \frac{\partial}{\partial z} \\
0 & \frac{\partial}{\partial z} & \frac{\partial}{\partial y}\n\end{bmatrix}
$$
\n(2.13)\n
$$
[\partial] = \begin{bmatrix}\n\frac{\partial}{\partial x} & \frac{\partial}{\partial y} \\
0 & \frac{\partial}{\partial z} & \frac{\partial}{\partial y}\n\end{bmatrix}
$$
\n
$$
\{u\} = \{u, v, w\}^T.
$$

kde:  $[\partial]$  je matice operátorů (operátorová matice),  $\{\varepsilon\}$  vektorový zápis deformace,  $\{u\}$  vektor posuvů.

V idexové formě zápisu, s využitím Einsteinova sčítacího pravidla, můžeme rovnice rovnováhy zapsat v následujícím tvaru:

$$
\varepsilon_{ij} = \frac{(u_{i,j} + u_{j,i})}{2}.
$$
\n(2.14)

Šest složek deformace (přetvoření) jsou vyjádřeny pomocí tří složek posuvů (u, v, w). Složky přetvoření tedy nejsou zcela nezávislými funkcemi souřadnic. Mají-li popisovat deformace spojitého tělesa, musí pro ně platit deformační podmínky, které získáme tak, že vyloučíme

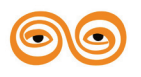

posuvy z Cauchyho rovnic. Získáme tzv. rovnice kompatibility. **Rovnice kompatibility** deformací mají následující tvar:

$$
\frac{\partial^2 \gamma_{xy}}{\partial x \partial y} = \frac{\partial^2 \varepsilon_x}{\partial y^2} + \frac{\partial^2 \varepsilon_y}{\partial x^2}
$$
\n
$$
\frac{\partial^2 \gamma_{yz}}{\partial y \partial z} = \frac{\partial^2 \varepsilon_y}{\partial z^2} + \frac{\partial^2 \varepsilon_z}{\partial y^2}
$$
\n
$$
\frac{\partial^2 \gamma_{zx}}{\partial z \partial x} = \frac{\partial^2 \varepsilon_z}{\partial x^2} + \frac{\partial^2 \varepsilon_x}{\partial z^2}
$$
\n
$$
2 \frac{\partial^2 \varepsilon_x}{\partial y \partial z} = \frac{\partial}{\partial x} \left[ -\frac{\partial \gamma_{yz}}{\partial x} + \frac{\partial \gamma_{xz}}{\partial y} + \frac{\partial \gamma_{xy}}{\partial z} \right]
$$
\n
$$
2 \frac{\partial^2 \varepsilon_y}{\partial z \partial x} = \frac{\partial}{\partial y} \left[ -\frac{\partial \gamma_{zx}}{\partial y} + \frac{\partial \gamma_{yx}}{\partial z} + \frac{\partial \gamma_{yz}}{\partial x} \right]
$$
\n
$$
2 \frac{\partial^2 \varepsilon_z}{\partial x \partial y} = \frac{\partial}{\partial z} \left[ -\frac{\partial \gamma_{xy}}{\partial z} + \frac{\partial \gamma_{zy}}{\partial x} + \frac{\partial \gamma_{zx}}{\partial y} \right]
$$
\n(2.15)

V idexové formě zápisu, s využitím Einsteinova sčítacího pravidla, můžeme rovnice rovnováhy zapsat v následujícím tvaru:

$$
\varepsilon_{ij,mn} + \varepsilon_{mn,ij} = \varepsilon_{in,jm} + \varepsilon_{jm,in}.
$$
\n(2.16)

Rovnice vyjadřují geometrickou spojitost deformovatelného tělesa a musí být splněny nezávisle na tom, zda je těleso pružné či nikoliv. Nezapomeňme však, že platí jen pro malé deformace. Lze dokázat, že těchto šest rovnic dostatečně vyjadřuje podmínku zachování spojitosti tělesa a není možno nalézt další nezávislé rovnice kompatibility jinou úpravou Cauchyho rovnic.

#### <span id="page-8-0"></span>**1.5.3 Fyzikální rovnice**

Složky napětí, vstupující do rovnic rovnováhy (Naviérových r. r.) a složky přetvoření v Cauchyho rovnicích (popř. v rovnicích kompatibility) jsou navzájem vázány Hookovým zákonem.

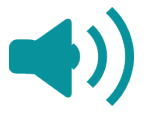

#### **Audio 1.9 Fyzikální rovnice**

Připomeňme však, že tento vztah platí pouze, je-li těleso pružné, izotropní a homogenní

$$
\varepsilon_x = \frac{1}{E} \left[ \sigma_x - \mu \cdot (\sigma_y + \sigma_z) \right]
$$
  
\n
$$
\varepsilon_y = \frac{1}{E} \left[ \sigma_y - \mu \cdot (\sigma_x + \sigma_z) \right]
$$
  
\n
$$
\varepsilon_z = \frac{1}{E} \left[ \sigma_z - \mu \cdot (\sigma_x + \sigma_y) \right]
$$
  
\n
$$
\tau_{xy} = G \cdot \gamma_{xy}
$$
  
\n
$$
\tau_{xz} = G \cdot \gamma_{xz}
$$
  
\n
$$
\tau_{yz} = G \cdot \gamma_{yz}
$$
  
\n(2.17)

kde  $E$  je modul pružnosti v tahu,  $G$  modul pružnosti ve smyku a  $\mu$  Poissonovo číslo. Maticově můžeme předchozí rovnici přepsat do tvaru:

$$
\{\sigma\} = [E]\{\varepsilon\}
$$

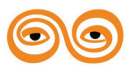

$$
\{\sigma\} = \{\sigma_x, \sigma_y, \sigma_z, \tau_{xy}, \tau_{xz}, \tau_{yz}\}^T
$$
\n
$$
[E]
$$
\n
$$
= \frac{1 - \mu}{\mu} \begin{bmatrix}\n1 - \mu & \mu & \mu & 0 & 0 & 0 \\
\mu & 1 - \mu & \mu & 0 & 0 & 0 \\
\mu & \mu & 1 - \mu & 0 & 0 & 0 \\
0 & 0 & 0 & \frac{1}{2}(1 - 2\mu) & 0 & 0 \\
0 & 0 & 0 & 0 & \frac{1}{2}(1 - 2\mu) & 0 \\
0 & 0 & 0 & 0 & 0 & \frac{1}{2}(1 - 2\mu)\n\end{bmatrix}
$$
\n
$$
\{\varepsilon\} = \{\varepsilon_x, \varepsilon_y, \varepsilon_z, \gamma_{xy}, \gamma_{xz}, \gamma_{yz}\}^T
$$
\n
$$
(2.18)
$$

kde [E] je matice elastických konstant, { $\sigma$ } je vektor složek tenzoru napětí a { $\varepsilon$ } je vektor složek tenzoru deformace.

Pomocí tenzorového zápisu (indexového) lze předchozí vztahy zapsat následovně:

$$
\sigma_{ij} = E_{ijkl} \varepsilon_{kl}.
$$
\n(2.19)

kde  $E_{ijkl}$  je tenzor elastických konstant.

$$
E_{ijkl} = \lambda \delta_{ij} \delta_{kl} + G \big( \delta_{ik} \delta_{jl} + \delta_{il} \delta_{jk} \big), \tag{2.20}
$$

kde G je modul pružnosti ve smyku a  $\lambda$  je Lámého konstanta a  $\delta_{ij}$  je tzv. Kroneckerovo delta:

$$
G = \frac{E}{2(1+\mu)},
$$
  
\n
$$
\lambda = \frac{\mu E}{(1+\mu)(1-2\mu)},
$$
  
\n
$$
\delta_{ij} = 1 \text{ jesliže } i = j, \delta_{ij} = 0 \text{ jesliže } i \neq j.
$$
\n(2.21)

Obecněji můžeme přepsat předchozí rovnice, s uvažováním počáteční napjatosti  $\{\sigma^0\}$ popřípadě  $\sigma_{ij}^0$  a počáteční deformace { $\varepsilon^0$ } popřípadě  $\varepsilon_{kl}^0$ , do následujícího tvaru:

$$
\{\sigma\} = \{\sigma^0\} + [E](\{\varepsilon\} - \{\varepsilon^0\}),\tag{2.22}
$$

popřípadě:

$$
\sigma_{ij} = \sigma_{ij}^0 + E_{ijkl} (\varepsilon_{kl} - \varepsilon_{kl}^0). \tag{2.23}
$$

#### <span id="page-9-0"></span>**1.5.4 Okrajové podmínky**

Rovnice (1), (2) a (4) jsou soustavou 15 rovnic (9 parciálních diferenciálních rovnic a 6 algebraických rovnic), kterým musí vyhovovat napjatost a deformace pružného tělesa. Soustava poskytuje obecně nekonečně mnoho řešení. Je nutno najít to, které vyhovuje okrajovým podmínkám. Rozeznáváme dva druhy okrajových podmínek.

Na hranici tělesa mohou být předepsány hodnoty složek posuvů *u, v, w*. Takovéto okrajové podmínky předepisují geometrickou vazbu tělesa s jeho okolím. Proto se tyto okrajové podmínky nazývají **geometrické okrajové podmínky**.

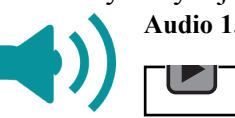

**Audio 1.10 Okrajové podmínky**

Někdy se též nazývají **kinematické okrajové podmínky**. Předepisují hodnotu složek vektoru posunutí na části hranice tělesa  $S_u$ .

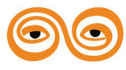

$$
\{u\}|_{S_u} = \{\bar{u}\}.\tag{2.24}
$$

kde  $\{\bar{u}\}\$ ie vektor předepsaných posunutí.

Druhou skupinou okrajových podmínek jsou **statické** nebo taky **silové okrajové podmínky**. Okrajové podmínky vyjadřují statickou vazbu tělesa s jeho vnějším okolím.

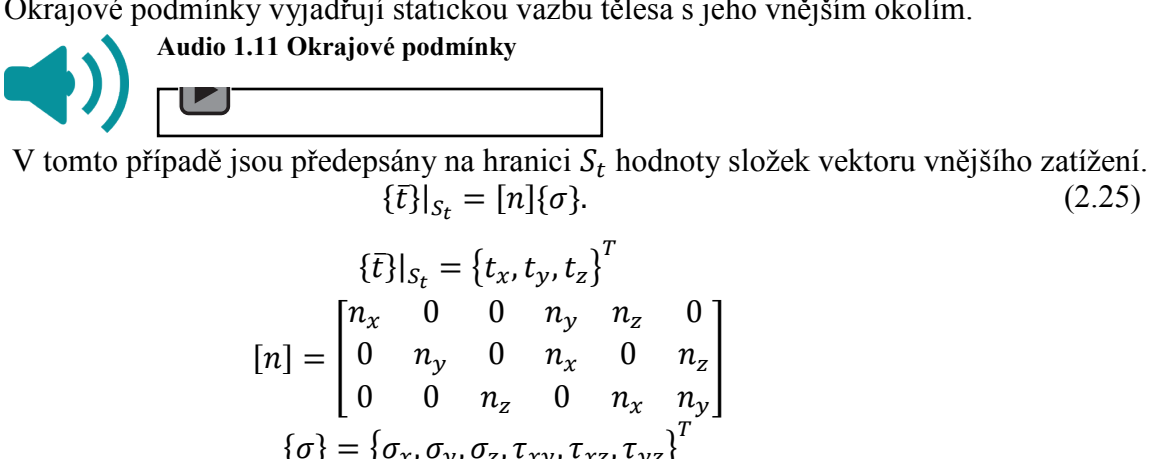

kde  $\{\bar{t}\}$  je vektor plošného povrchového zatížení,  $[n]$  je matice směrových kosinů plochy (její normály) na které působí povrchové zatížení ( $n_x = \cos \alpha$ ,  $n_y = \cos \beta$ ,  $n_z = \cos \gamma$ ) a { $\sigma$ } je vektor uspořádaných složek tenzoru napětí.

V tenzorové notaci:

$$
t_j = \sigma_{ij} n_i. \tag{2.26}
$$

# <span id="page-10-0"></span>**1.6 ZÁKLADNÍ ZPŮSOBY ŘEŠENÍ SOUSTAV ROVNIC MATEMATICKÉ TEORIE PRUŽNOSTI**

Úlohou pružnosti je určit vektorové pole posuvů a dvě tenzorová pole přetvoření (deformací) a napětí. Řešení problémů pružného tělesa lze rozdělit na tři základní úlohy:

- 1. **Přímá úloha.** Pružné těleso je popsáno svým tvarem (geometrií), jsou zadány fyzikální vlastnosti materiálu a je zatíženo objemovými a vnějšími povrchovými silami. Úkolem je stanovit tenzorové pole napětí a deformace a vektorové pole posunutí v celém tělese (uvnitř i na povrchu).
- 2. **Inverzní úloha.** Pružné těleso je popsáno geometrií a fyzikálními vlastnostmi materiálu. Předepsáno je pole napětí a posuvů. Úlohou je stanovit vnější zatížení, která daná pole vyvolaly, popřípadě zjistit okrajové podmínky, kterým dané funkce pole napětí vyhovují.
- 3. **Poloinverzní úloha.** Pro výše zadané těleso jsou částečně zadány silové veličiny a částečně zadány posuvy. Uvnitř tělesa jsou známé pouze některé složky tenzoru napětí.

Nejčastěji se v pružnosti řeší první jmenovaná, tj. přímá úloha. Soustavu rovnic matematické teorie pružnosti tvoří celkem 15 rovnic s příslušnými okrajovými podmínkami. Většinou se neřeší přímo tyto rovnice, ale upraví se do tvaru, kdy jsou některé veličiny vhodnou matematickou úpravou odstraněny. Soustavu rovnic můžeme řešit obecně třemi způsoby – deformační, silovou a smíšenou metodou.

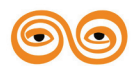

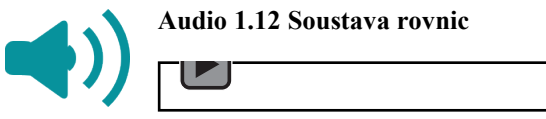

Deformační metodou se úloha řeší ve složkách posuvů *u, v, w.* Silovou metodou se úloha řeší ve složkách tenzoru napětí  $\sigma_x$ ,  $\sigma_y$ ,  $\sigma_z$ ,  $\tau_{xy}$ ,  $\tau_{xz}$ ,  $\tau_{yz}$ . U smíšené metody řešení se využívají složky napětí i ve složky posuvů.

Standardně se však rovnice matematické teorie pružnosti upravují buď na deformační, nebo silovou variantu. Obě dvě varianty jsou si z hlediska matematiky rovnocenné. V praktických aplikacích se častěji využívá deformační varianta, neboť má o tři rovnice méně a lépe se pracuje se smíšenými okrajovými podmínkami.

#### <span id="page-11-0"></span>**1.6.1 Deformační varianta řešení**

Při deformační variantě řešení se berou jako hlavní neznámá posuvy. Z Cauchyho rovnic (2.12) se dosadí do rovnic fyzikálních (konstitutivních) (2.17) a odtud pak do Naviérových rovnic rovnováhy (2.9). Rovnice rovnováhy jsou tedy vyjádřeny v posuvech. Tyto rovnice musí splňovat všechny předepsané okrajové podmínky. V případě izotropního Hookeovského materiálu získáme tzv. **Lamé-Navierovy rovnice**. Ty představují soustavu tří lineárních parciálních diferenciálních rovnic druhého řádu pro tři neznáme složky posuvu. Jejich tvar v indexové notaci je následující:

$$
u_{i,jj} + \frac{1}{1 - 2\mu} u_{k,ki} + \frac{f_i}{G} = 0.
$$
 (2.27)

#### <span id="page-11-1"></span>**1.6.2 Silová varianta**

Při silové variantě se vyjadřují rovnice rovnováhy v napětích. Do rovnic kompatibility deformace (2.15) se dosadí deformace z konstitutivní rovnice (2.12). Takto získáme rovnice kompatibility vyjádřeny v napětích. Dosazením rovnic rovnováhy (2.9), po příslušných matematických úpravách, do takto upravených rovnic kompatibility lze pro materiál řídící se Hookeovým zákonem (2.17) získat po úpravách systém celkem šesti lineárních parciálních diferenciálních rovnic druhého řádu pro šest složek tenzorového pole napjatosti. Takto získané rovnice se nazývají **Beltram-Mitchelovy rovnice**.

$$
\sigma_{ij,kk} + \frac{1}{1+\mu} \sigma_{kk,ij} = -(f_{i,j} + f_{j,i}) - \frac{\mu}{1-\mu} \delta_{ij} f_{k,k}.
$$
\n(2.28)

#### <span id="page-11-2"></span>**1.6.3 Řešitelnost**

Soustava rovnic pro určení napjatosti a deformace pružného tělesa je natolik složitá, že řešení lze získat jen pro jednoduché tvary těles a pro určité typy okrajových podmínek. Lze dokázat, že pokud nalezneme řešení, které vyhovuje všem rovnicím matematické teorie pružnosti, je řešení jednoznačné.

# <span id="page-11-3"></span>**1.7 ZJEDNODUŠENÍ ÚLOH MATEMATICKÉ TEORIE PRUŽNOSTI**

Řešení obecných prostorových úloh je velice obtížné. V mnoha případech můžeme úlohu zjednodušit na dvojrozměrnou (rovinnou), popřípadě na jednorozměrnou. Tímto dosáhneme značného zjednodušení popisu a řešení úlohy.

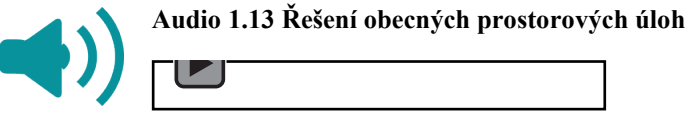

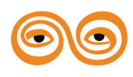

#### <span id="page-12-0"></span>**1.7.1 Zjednodušení na dvojrozměrný problém**

Rovnice matematické teorie pružnosti se pro rovinný stav namáhání značně zjednoduší, protože všechna napětí, deformace a posuvy jsou pouze funkcemi dvou proměnných  $x$  a  $y$ . Rozeznáváme dva základní případy – rovinná deformace, rovinná napjatost.

Dále pak zde můžeme zařadit osově souměrnou úlohu (vzhledem k ose musí být souměrná: geometrie, okrajové podmínky a materiál).

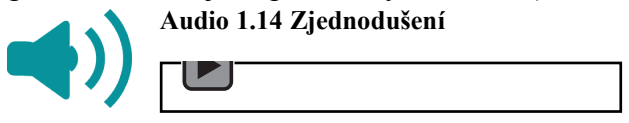

#### *1.1.1.1 Rovinná deformace*

Případ **rovinné deformace** je dán podmínkou, aby složka posuvu v jednom směru byla nulová. Bude-li nulový posuv ve směru osy z, musí platit  $w = 0$ . V tomto případě budou pole posuvů, deformací a napětí následující:

$$
\{u\} = \{u, v, 0\}^T
$$
  

$$
\{\varepsilon\} = \{\varepsilon_x, \varepsilon_y, 0, \gamma_{xy}, 0, 0\}^T
$$
  

$$
\{\sigma\} = \{\sigma_x, \sigma_y, \sigma_z, \tau_{xy}, 0, 0\}^T
$$
 (2.29)

Takový stav deformace je přibližně dosažen u těles, jejichž rozměr ve směru osy je převládající, tj. výrazně větší než v dalších dvou směrech a vyšetřovaný průřez je dostatečně vzdálen od konců tělesa. Další podmínkou je, aby zatížení působilo ve směru kolmém na osu a současně nebylo funkcí této souřadnice. Jako příklad můžeme uvést dlouhou tlustostěnnou trubku zatíženou vnitřním přetlakem – viz [Obr.](#page-12-1) 2.

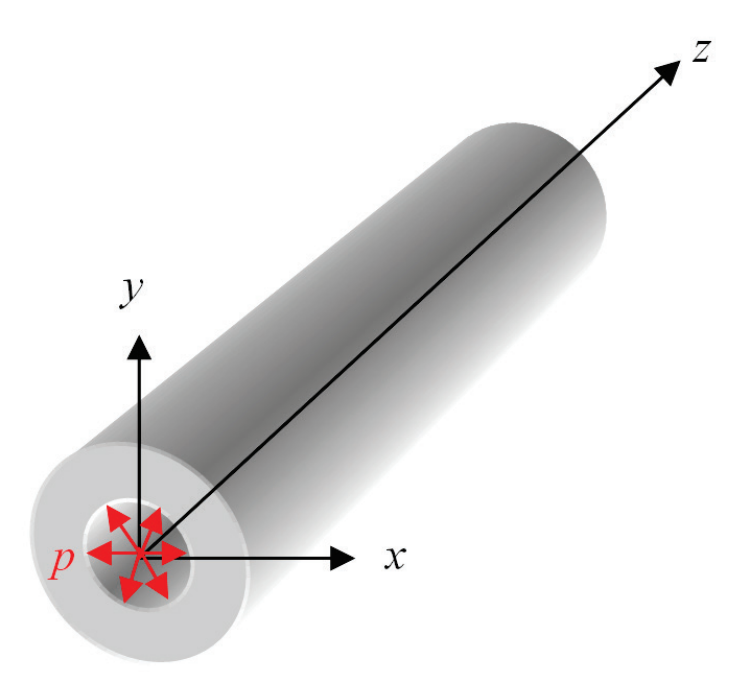

**Obr. 2 - Případ rovinné deformace**

<span id="page-12-1"></span>*Pozn.: Můžeme se setkat i s pojmem zobecněná rovinná deformace. V tomto případě se předpokládá, že posuv w je nenulový, ale konstantní. Dále se tímto případem nebudeme zabývat.* 

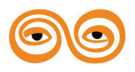

#### *1.1.1.2 Rovinná napjatost*

Pro případ **rovinné napjatosti** je hlavní podmínkou, aby všechny složky napětí, působící na element tělesa, byly rovnoběžné s jednou rovinou. Složky tenzoru napětí ve směru osy *z* jsou rovny nule a zkosy jsou nenulové pouze v rovině *xy*. V tomto případě budou pole posuvů, deformací a napětí následující:

$$
\{u\} = \{u, v, w\}^T
$$
  

$$
\{\varepsilon\} = \{\varepsilon_x, \varepsilon_y, \varepsilon_z, \gamma_{xy}, 0, 0\}^T
$$
  

$$
\{\sigma\} = \{\sigma_x, \sigma_y, 0, \tau_{xy}, 0, 0\}^T
$$
 (2.30)

Popsaný stav napjatosti se vyskytuje např. v tenké desce (viz [Obr.](#page-13-0) 3) a na nezatíženém povrchu tělesa.

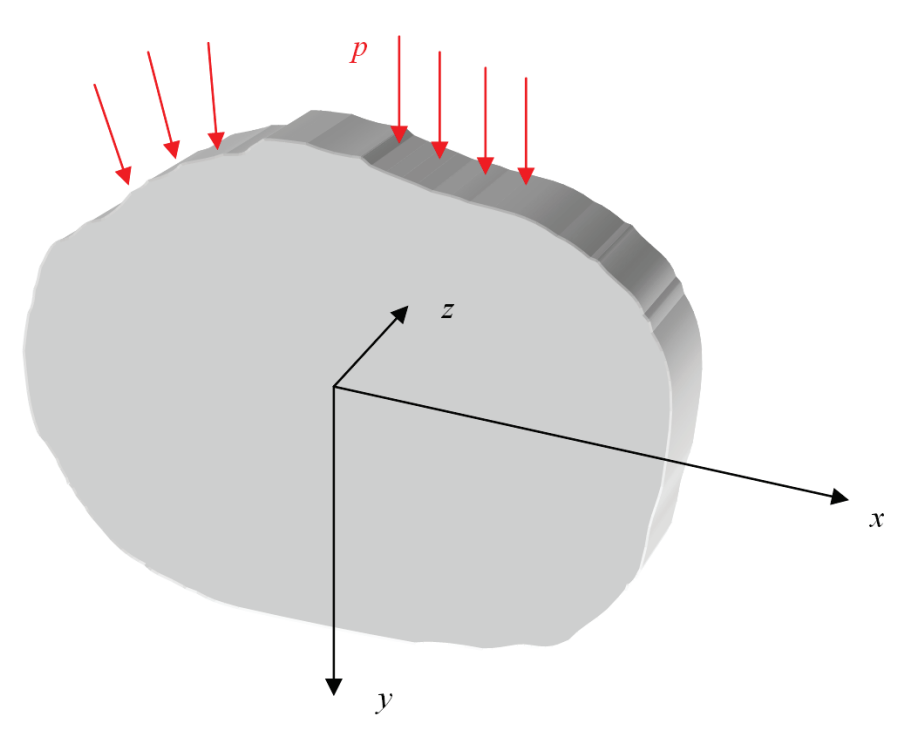

**Obr. 3 - Případ rovinné napjatosti**

#### <span id="page-13-0"></span>*1.1.1.3 Osově souměrnou úlohu*

Pokud úloha splňuje podmínky osové symetrie, tj. vzhledem k ose musí být souměrná jednak geometrie, dále pak okrajové podmínky a v neposlední řadě materiálové vlastnosti, je s výhodou použít právě tento typ zjednodušení. Problém je pak výhodné vyjádřit ne v pravoúhlém kartézském souřadném systému jako doposud, ale zapsat všechny potřebné vztahy v závislosti na cylindrickém (válcovém) souřadném systému se souřadnicemi  $r, \varphi, z$ . Pokud jsou splněny podmínky osové symetrie, a osa symetrie je osa z, pak všechny veličiny jsou nezávislé na souřadnici  $\varphi$ . Úlohu můžeme řešit pouze v meridiánové rovině dané rovinou

 $r - z$ .

$$
\{u\} = \{u, 0, w\}^T = \{u_r, u_\varphi = 0, u_z\}^T
$$
  

$$
\{\varepsilon\} = \{\varepsilon_{rr}, \varepsilon_{\varphi\varphi}, \varepsilon_{zz}, 0, \varepsilon_{rz}, 0\}^T
$$
  

$$
\{\sigma\} = \{\sigma_{rr}, \sigma_{\varepsilon\varepsilon}, \sigma_{zz}, 0, \sigma_{rz}, 0\}^T
$$
 (2.31)

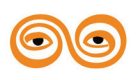

#### <span id="page-14-0"></span>**1.7.2 Zjednodušení na jednodimenzionální úlohu (jednoosá napjatost)**

Jednorozměrné těleso (tyčové těleso) je takové, jehož jeden rozměr (např. ve směru osy x) je o mnoho větší než ostatní dva. Současně silové zatížení je aplikováno pouze ve směru převládajícího rozměru. Tento případ odpovídá namáhání prutu tahem a tlakem – viz [Obr.](#page-14-2) 4. V tomto případě budou pole posuvů, deformací a napětí následující:

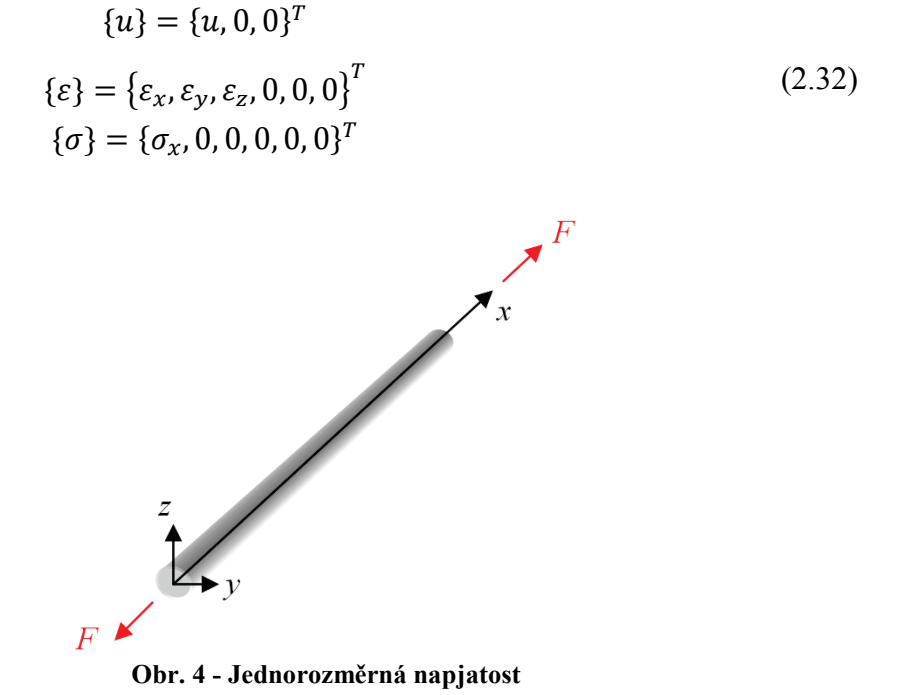

#### <span id="page-14-2"></span><span id="page-14-1"></span>**1.7.3 Nosníky a skořepiny**

Další typ zjednodušení úloh teorie pružnosti je přijatí další dodatečných zjednodušení. Tyto předpoklady vedou na definice těles, jako jsou nosníky a skořepiny.

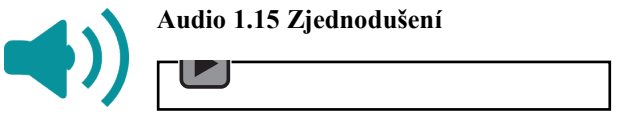

Nosníkové těleso je podobné tyčovému jednorozměrnému tělesu. Rozdíl je zde ve způsobu zatížení. Zatížení zde leží ve směru kolmém k ose tělesa. Takže bude-li osa tělesa (převládající rozměr tělesa) ve směru osy  $x$ , pak průhyb bude ve směru osy  $y$  (popř. z). Detailněji byla problematika probrána v základním kurzu pružnosti a pevnosti a bude stručně zopakována později ve skriptech.

Obdobně můžeme získat rovnice pro výpočet napěťově-deformační odezvy pro desková a skořepinová tělesa. Takováto tělesa mají převládající dva rozměry (např. ve směrech  $x$  a  $y$ ) a zatížená jsou ve směru třetím. Detailněji bude problematika probírána v předmětu Pružnost a pevnost II.

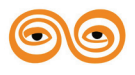

# <span id="page-15-0"></span>**1.8 CVIČENÍ**

Soubory při práci s programem Patran, Nastran, atd

Program Patran je určen k přípravě modelu a k zpracování výsledků. Samotný výpočet provádí tzv. řešič, který volíme v nabídce **Analysis Preference** (např. Ansys, MSC Nastran, MSC Marc). V jednotlivých řešičích jsou dostupné různé typy analýz (Analysis Type) – Structural, Thermal, Coupled atd.

Patran vytváří několik základních typů sooborů:

- Nazev souboru.db Databáze reprezentující geometrický a konečnoprvkový model – binární soubor, je poměrně velký.
- **Nazev** souboru.db.jou Journal file obsahuje jednotlivé příkazy prováděné programem při vytváření databáze. Je možné využít k opakovanému spuštění, opravám, přípravě maker apod. Jedná se o textový

```
Soubor.<br>
S# creating journal file<br>
S# F:\Pracovni\Jarek\Granty\MKP1\Vymazat\Cviceni_2.db.jou at 12-Apr-12 12:33:26<br>
S# F:\Pracovni\Jarek\Granty\MKP1\Vymazat\Cviceni_2.db")<br>
"F:\Pracovni\Jarek\Granty\MKP1\Vymazat\Cviceni_2.
 s# synch<br>set_curre<br>$# The cu<br>$# shown.<br>$#
<sup>54</sup><br>
uil_pref_analysis.set_analysis_preference( "MSC.Marc", "Structural", ".dat", @".t16", "No Mapping")<br>
5# Changing results display tool settings - DeformedScale: Model=0.1 to<br>
5# heformedScale:True=1...<br>
5# heading...
```
příkazy prováděné programem v jednotlivé seanci (blok od zapnutí do vypnutí programu Patran). Je menší než Journal file, lépe se zde orientuje. Poslední číslo v příponě názvu (01, 02, atd.) označuje, kolikrát jsme již s programem pracovali. Každý blok vytvoří nový sesion file. Sesion file je textový soubor, mající obdobnou strukturu jako Journal File.

**Nazev** souboru.out Neutral file – obsahuje informace o

modelu, je možné použít jako zálohu. Jedná se o textový soubor.

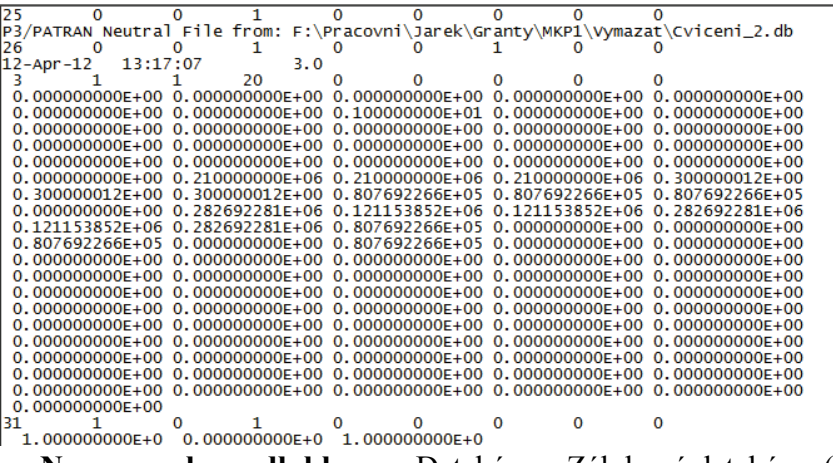

• **Nazev souboru.db.bkup** Databáze – Zálohová databáze. (Pro "zálohu" je možné použít také Journal file, sesion file, nebo příkaz **Save a Copy**).

#### **Journal file, PCL – základní struktura**

Journal File - obsahuje jednotlivé příkazy prováděné programem a komentáře popisující jednotlivé kroky. Struktura a příkazy skriptovacího jazyka tzv. **PATRAN Command Language (PCL)** je možné najít v "Helpu". Struktura Journal File je poměrně přehledná a můžeme ji rozdělit do několika částí:

> • **Popis, text, komentář** – existuje několik možností zapsání popisu komentáře.

```
$# Komentář
$ Komentář
# Komentář
/* Komentář */
```

```
/*
```

```
* Komentář v bloku
```

```
*/
```
• **Proměnné** (musí začínat znakem) – V prvním kroku proměnné deklarujeme, ve druhém přiřadíme hodnotu. Proměnné jsou nejčastěji:

- o **Celá čísla – INTEGER**
- o **Reálná čísla- REAL**
- o **Řetězce znaků - STRING jméno[počet znaků]**
- o **Logické,** 1-pravda-TRUE, 0-nepravda-FALSE **- LOGICAL,**
- o **Pole proměnných**
- o **Atd.**

\$# Deklarace proměnné INTEGER a \$# Přiřazení hodnoty  $a = 6$ REAL x, y, Radius,  $x = -5.06$ ;  $y = 10.E-2$ ;  $Radius = 8.3$ \$# Přiřazení hodnoty přímo při deklaraci REAL  $z = -8.3$ \$# Deklarace řetězce znaků STRING name[20] name  $=$  "Sila" \$# Deklarace logické proměnné, LOGICAL Pravda  $Pravda = TRUFE$ Pravda = FALSE \$# Pole reálných hodnot REAL TABLE $(2,3) = [10, 20, 30, 11, 21, 31]$ 

#### • **Operátory a matematické výrazy**

\$# součet, rozdíl, násobení, dělení, závorky Real  $c = 1*(2/x + 2)$ -Radius) \$# mocniny Real  $d = c**3$ \$# porovnání u podmíněných příkazů  $c > d$ 

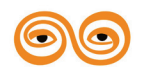

```
c \leq Radius
$# zvýšení, snížení, přiřazení
INTEGER a = 6INTEGER b, c, d
b \leftarrow ac = ad = a\frac{4}{3} a = 6, b = 7, c = 5, d = 6
```
• **Příkazy cyklu** For, While, Repeat

```
INTEGER i,j
Integer pole(10,10)
FOR (j = 1 \text{ TO } 10)FOR (i = 1 \text{ TO } 10)pole (i, j) = i *jEND FOR 
END FOR
```
• **Příkazy podmíněné** IF (Logický výraz) THEN příkaz, apod.

LOGICAL Pravda = TRUE Real pi IF (Pravda) THEN pi=3.14 END IF

• **Subrutiny a funkce -** Příkazy jsou často na několik řádků, kde znak **@** označuje pokračování na dalším řádku. Textové řetězce se dávají do uvozovek. uil file rebuild.start("C:\MSC.Software\Patran\_x64\20121/template.db", @

```
"F:\Pracovni\Jarek\Granty\MKP1\Vymazat\Cviceni_2.db")
```

```
$# Funkci můžeme také vytvořit
FUNCTION Jméno( arglist )
        Deklarace proměnných
```
příkazy

RETURN value END FUNCTION

\$# Vytvořenou funkci můžeme v programu zavolat !!INPUT Jméno

#### • **Výstupy do souboru, textové výstupy do okna historie apod.**

\$# Výpis do okna historie !\$ !\$` SQRT(250.) \* 12.4` \$ 196.0612 \$# Výpis do okna historie pomocí funkce write WRITE (SQRT(250.) \*12.4)

#### • **Dále následují dva jednoduché příklady**

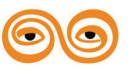

\$# Priklad1 vykresleni oblouku \$# Deklarace integer i real  $R = 3.1$ real x,y real  $fi = 5$ real  $z = 0$ string poloha1 [VIRTUAL] string poloha2 [VIRTUAL] \$# Vytvoreni bodu - Point STRING asm\_create\_grid\_xyz\_created\_ids[VIRTUAL] asm\_const\_grid\_xyz("1", "[0 0 0]", "Coord 0", asm\_create\_grid\_xyz\_created\_ids ) FOR  $(i = 1 \text{ TO } 10)$  $x = R$  \* mth\_cosd (fi\*i)  $y = R$  \* mth\_sind (fi\*i) poloha1 = "[ " // str from real ( x ) // " " poloha1 = poloha1  $\frac{1}{\sqrt{2}}$  str\_from\_real ( y )  $\frac{1}{\sqrt{2}}$  " poloha1 = poloha1 // str\_from\_real ( $\overline{z}$ ) // "]" asm\_const\_grid\_xyz(  $"\overline{H}$ ", poloha1 , "Coord 0", asm\_create\_grid\_xyz\_created\_ids ) END FOR \$# Vytvoreni cary - curve STRING asm\_line\_2point\_created\_ids[VIRTUAL] FOR  $(i = 2 TO 10)$ poloha1 = "Point" // str from integer ( i ) poloha2 = "Point" // str from integer (  $i+1$  ) asm\_const\_line\_2point(  $^{\prime\prime}\#$ ", poloha1, poloha2, 0, "", 50., 1, asm\_line\_2point\_created\_ids ) END FOR \$# Konec prikladu1 deltay deltax

\$# Priklad2 vykreslení jednoduché prutové soustavy

```
$# Vykresleni prutove konstrukce 
$# Deklarace 
integer i,nx
real x,y,deltax,deltay
nx=5deltax=1000
deltay=1000
string poloha1 [VIRTUAL]
string poloha2 [VIRTUAL]
$# Vytvoreni bodu - Point 
STRING asm_create_grid_xyz_created_ids[VIRTUAL]
FOR (i = 1 TO nx)
        x = (i-1)*delta
```
poloha1 = "[ " // str from real ( x ) // " 0 0]"

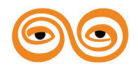

```
asm_const_grid_xyz( "#", poloha1 , "Coord 0", asm_create_grid_xyz_created_ids )
END FOR 
FOR (i = 1 TO (nx-1))x = (i-1)*delta+delta+2poloha1 = "[''/\sqrt{str\_from\_real(x)}poloha1 = poloha1 // str_from_real ( deltay ) // " 0]"
        asm_const_grid_xyz( "#", poloha1 , "Coord 0", asm_create_grid_xyz_created_ids )
END FOR 
$# Vytvoreni cary - curve 
STRING asm_line_2point_created_ids[VIRTUAL]
FOR (i = 1 TO (nx-1))poloha1 = "Point" // str from integer ( i )
        poloha2 = "Point" // str from integer ( i+1 )
        asm const line 2point( \overline{4}", poloha1, poloha2, 0, "", 50., 1,
asm_line_2point_created_ids )
END FOR 
FOR (i = 1 TO (nx-1))poloha1 = "Point" // str_from_integer (i+nx-1 )
       poloha2 = "Point" // str_from_integer (i+nx)
        asm const line 2point( "#", poloha1, poloha2, 0, "", 50., 1,
asm_line_2point_created_ids )
END FOR 
FOR (i = 1 TO (nx-1))poloha1 = "Point" // str from integer ( i )
       poloha2 = "Point" // str_from_integer (i+nx)
        asm const line 2point( "#", poloha1, poloha2, 0, "", 50., 1,
asm_line_2point_created_ids )
END FOR 
FOR (i = 1 TO (nx-1))poloha1 = "Point" // str_from_integer (i+1)poloha2 = "Point" // str_from_integer (i+nx)
        asm const line 2point( "#", poloha1, poloha2, 0, "", 50., 1,
asm_line_2point_created_ids )
END FOR 
$# konec prikladu2
```
Ke komunikaci mezi Patranem a vybraným řešičem (MSC Marc, Nastran, Ansys atd.) pak slouží soubory typu .bdf, .dat, xdb atd. Řešiče pak při řešení používají soubory s příponami .f06, .f04, .log atd. U vybraných řešičů si tyto soubory projdeme.

> • **Nastran –** Program Nastran je konečnoprvkový řešič. Jméno programu je odvozeno z **NA**sa **STR**uctural **AN**alysis System. Program je primárně napsán v jazyce Fortran a v současnosti obsahuje více než milión řádku kódu. Je dostupný pod mnoha operačními systémy a může být spuštěn na osobním počítači i na velkých superpočítačích. Program jako takový se skládá z množství modulů, kde každý modul odpovídá za určitou specifickou operaci (aplikace okrajových podmínek, generování matic, vlastní řešení, atd.). Jednotlivé moduly jsou kontrolovány pomocí vnitřního jazyka DMAP (Direct Matrix Abstraction Program).

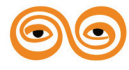

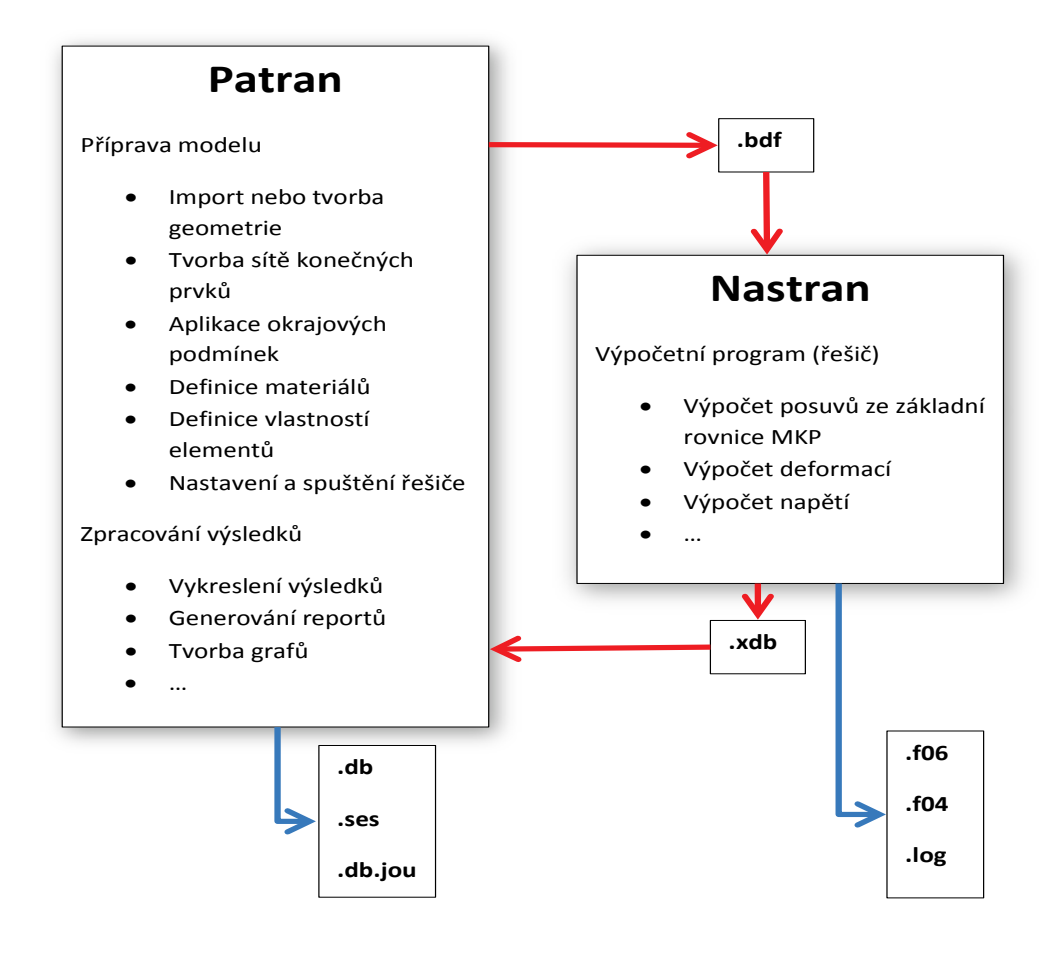

**Obrázek 1- Vztah mezi programy Nastran a Patran**

Program obsahuje veliké množství analýz. Každý typ analýzy je označen jako sekvence řešení (solution sequence) a má svoje kódové číslo. Tak například sekvence 101 je lineární statická analýza, 129 je nelineární transientní analýza, 700 explicitní nelineární analýza, atd. Program Nastran neposkytuje žádné grafické rozhraní, neposkytuje žádné funkce pro grafickou tvorbu modelu. Všechny vstupy a výstupy programu jsou zprostředkovány pomocí textových souborů. Základní typy souborů jsou:

- o **Jméno\_souboru.bdf**  vstupní soubor. Obsahuje definici modelu, je to textový soubor. Umožňuje přidávat vstupy nepodporované v Patranu. Nastranovský soubor můžeme rozdělit do pěti sekcí.
	- 1. Nastavení Nastranu (Nastran Statement) je určena na modifikaci defaultního nastavení nastranu. Není povinná.
	- 2. Správa souborů (File Management Section) je určena k nastavení umístění souborů, restartu apod. Není povinná
	- 3. Výkonná část (Executive Control Section) je určena k nastavení typu řešení, času řešení, modifikací apod. Je povinná a začíná indentifikační značkou **ID A,B**

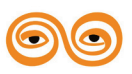

- 4. Část definice (Case Control Section) je určena k nastavení výstupů, určuje následující sekci. je povinná a začíná klíčovým slovem **CEND**.
- 5. Datová část (Bulk Data Section) Definice modelu, zatížení a okrajových podmínek. Je povinná a začíná klíčovým slovem BEGIN BULK a končí klíčovým slovem ENDDATA, které ukončuje vstupní soubor.

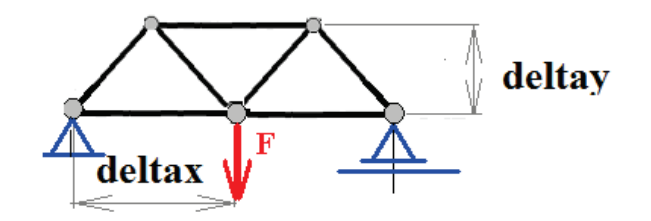

\$ Jednoduchý model prutové konstrukce v Nastranovském souboru může vypadat např. takto…

MODERNIZACE VÝUKOVÝCH MATERIÁLŮ A DIDAKTICKÝCH METOD CZ.1.07/2.2.00/15.0463 \$ 1. Část Nastavení a 2. část - správa souborů je nepovinná. \$ Linear Static Analysis, Database – zvolený řešič ID Testovaci\_uloha, priklad SOL 101 TIME 1 \$ Část definice **CEND** \$ Název TITLE = Testovaci\_uloha  $ECHO = NONE$ SUBCASE 1 \$ Subcase name : Default SUBTITLE=Default  $SPC = 4$  $LOAD = 5$  DISPLACEMENT(SORT1,REAL)=ALL SPCFORCES(SORT1,REAL)=ALL STRESS(SORT1,REAL,VONMISES,BILIN)=ALL \$ Datová část BEGIN BULK PARAM POST 0 PARAM PRTMAXIM YES \$ definice geometrie \$ bod x y z Grid 1 0. 0. 0. Grid 2 1000, 0, 0. Grid 3 2000, 0, 0. Grid 4 500. 1000. 0. Grid 5 1500. 1000. 0. \$ definice elementů \$ číslo mat. bod1 bod2 CROD 1 1 1 2 CROD 2 1 2 3<br>CROD 3 1 4 5 CROD 3 1 4

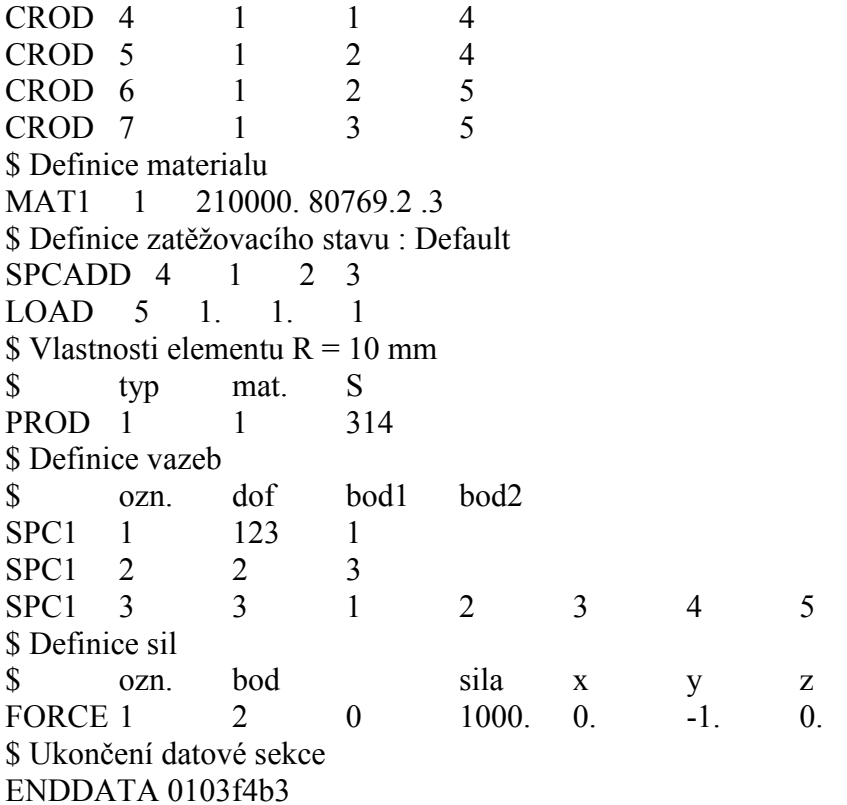

o **Jméno\_souboru.f06 –** je základní Natranovský výstupní soubor. Obsahuje výsledky řešení, hlášení informační a hlášení chybová apod. Je to textový soubor. Např. výsledky mohou být zobrazeny v tomto tvaru:

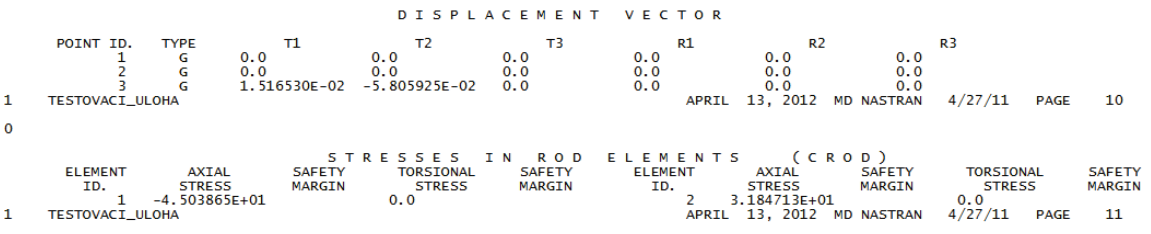

- o **Jméno\_souboru.f04**  obsahuje historii řešení. Je to textový soubor.
- o **Jméno\_souboru.log –** Základní informace oběhu programu. Je to textový soubor.

V poslední části projdeme příkazy pro vytvoření prutové soustavy. Budeme postupovat po jednotlivých krocích.

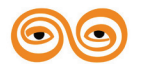

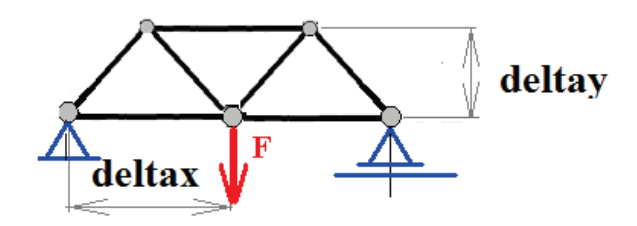

1. Po spuštění patranu vytvoříme novou databázi (obr. 1). Novou databázi vytvoříme přes hlavní menu viz obr.1 bod1 (File/New…) nebo přes aplikační menu, záložka Defaults viz obr.1 bod 2.

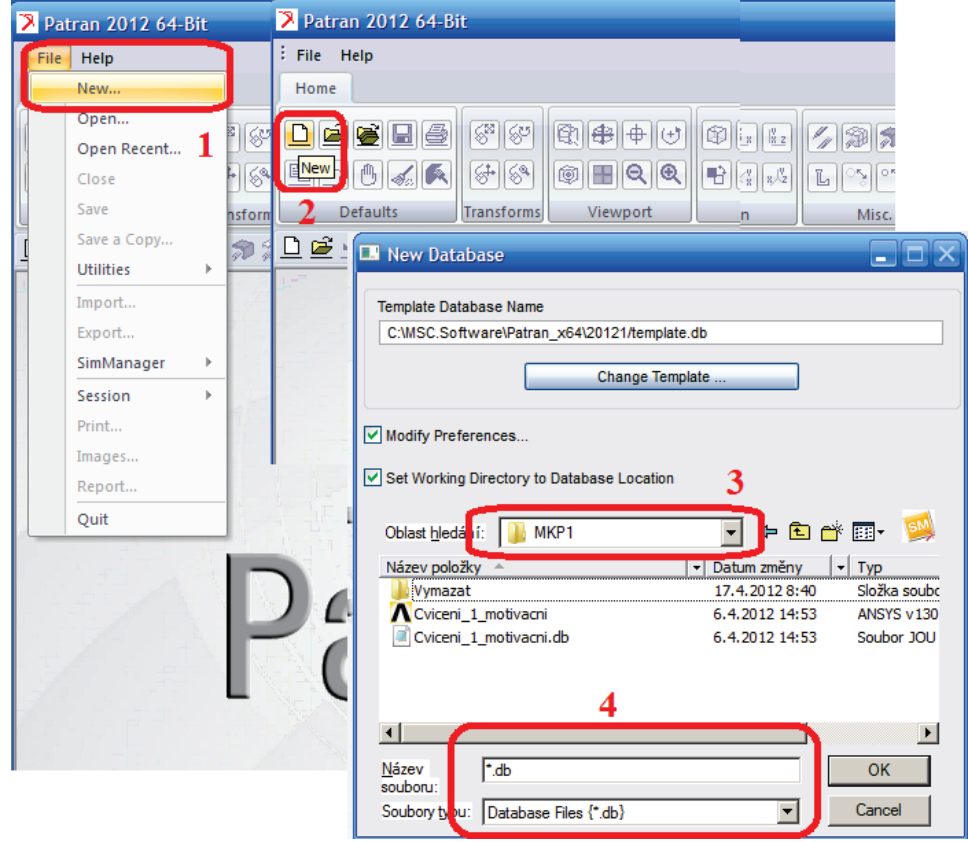

**Obr. 1 Vytvoření nové databáze.**

V dialogovém oknu, které se objeví, můžeme nastavit pracovní adresář obr.1 bod3 a nový název databáze obr.1 bod 4. V okně je dále možné změnit šablonu (template.db), kde je možné nastavit různé vlastnosti, se kterými začínáme práci v patranu – např. řešič nebo pozadí. Přepínač Modify prefereces… po spuštění spustí nabídku nastavení preferencí viz. obr 2. Přepínač Set Working Directory to Database Location zajistí, že všechny vytvořené soubory (.db, .jou, .ses, .bdf, atd.) se budou ukládat do adresáře, kde vytvoříme databázi.

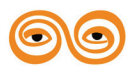

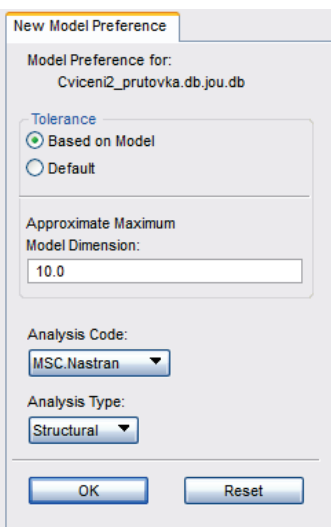

**Obr.2 Nastavení preferencí**

2. Vytvoříme geometrii (Aplikační menu, záložka Geometry).

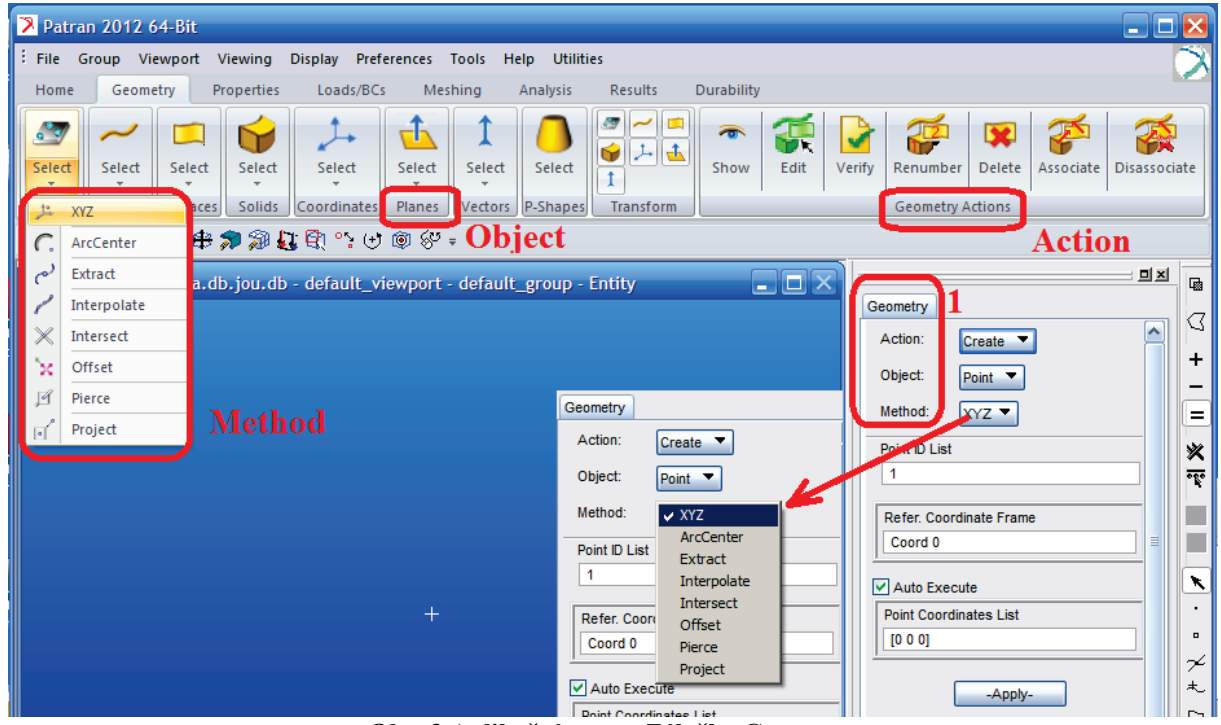

**Obr. 3 Aplikační menu, Záložka Geometry**

Máme dvě základní možnosti jak vybrat jednotlivé příkazy. Přes aplikační menu, přes aplikační formulář (po vybrání záložky Geometry), nebo nejčastěji jejich kombinací. Obě možnosti obsahují stejnou nabídku – Action, Object a Method. Dále zadáme požadované hodnoty do aplikačního formuláře.

V prvním kroku vytvoříme body (Point), které v dalším kroku spojíme pomocí čar (Curve).

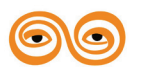

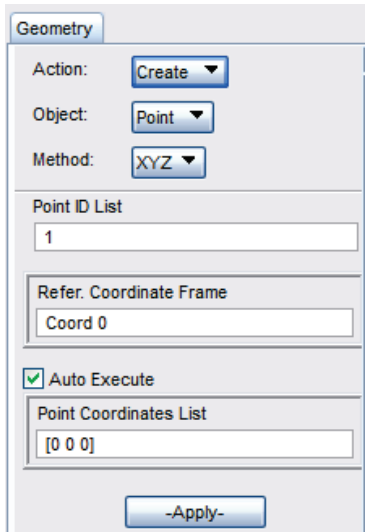

**Obr. 4 Aplikační formulář pro vytvoření bodu (Point)**

Popis Aplikačního formuláře:

- **Point ID List**, volíme pořadové číslo bodu. Každý bod má rozdílné pořadové číslo, defaultně se vždy zvětší o 1. Místo čísla zde můžeme uvést znak #, který zvolí pořadové číslo nejblíže vyšší než nejvyšší již vytvořený bod.
- **Refer. Coordinate Frame** volíme souřadný systém.
- Přepínač **Auto Execute** automaticky po vyplnění formuláře provede příkaz. V řadě případů je výhodnější vypnout, aby se příkaz neprováděl automaticky několikrát po sobě.
- Point Coordinate List zadáme souřadnice bodu, který chceme vytvořit. Bod je definován v hranatých závorkách, např. [0 0 0], [0, 10, 0], [0 , 20.5, 0 ].
- **Apply** provedení příkazu.

V příkazovém řádku se po provedení vypíše provedený příkaz v **PCL jazyku**, viz obr.5 a jeho popis. V případě chybného zadání se zde také objeví červeně chyba – Error s jednoduchým popisem.

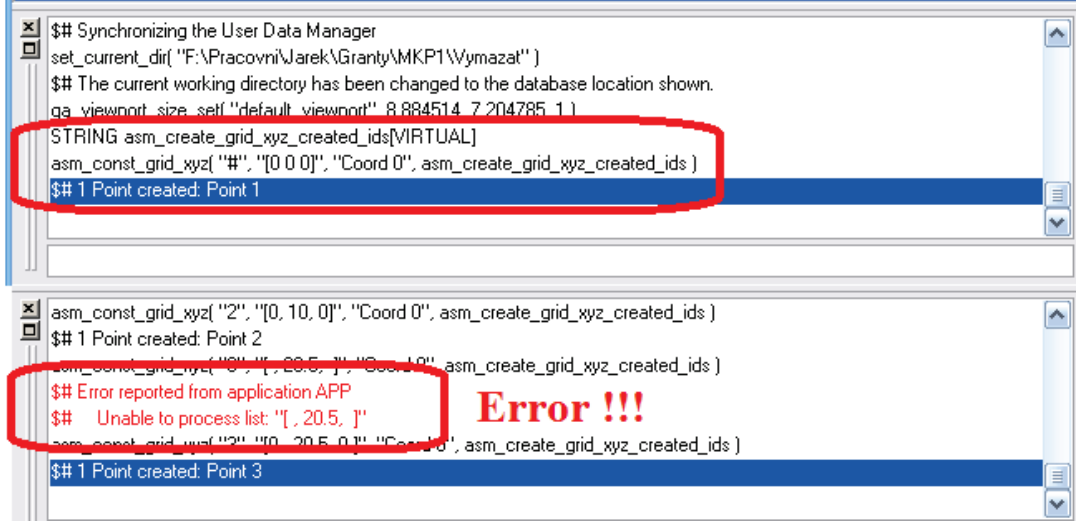

**Obr. 5 Vytvoření bodu v příkazovém řádku.**

Často se objeví také modře varování – Warning. Pomocí příkazového řádku můžeme příkaz zopakovat. Kliknutím na okno historie se příkaz zkopíruje do příkazového řádku. Po korekci

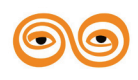

příkazu – změna označení bodu 1 na 2 nebo # a zadání nových souřadnic spustíme příkaz pomocí klávesy Enter, viz obr. 6.

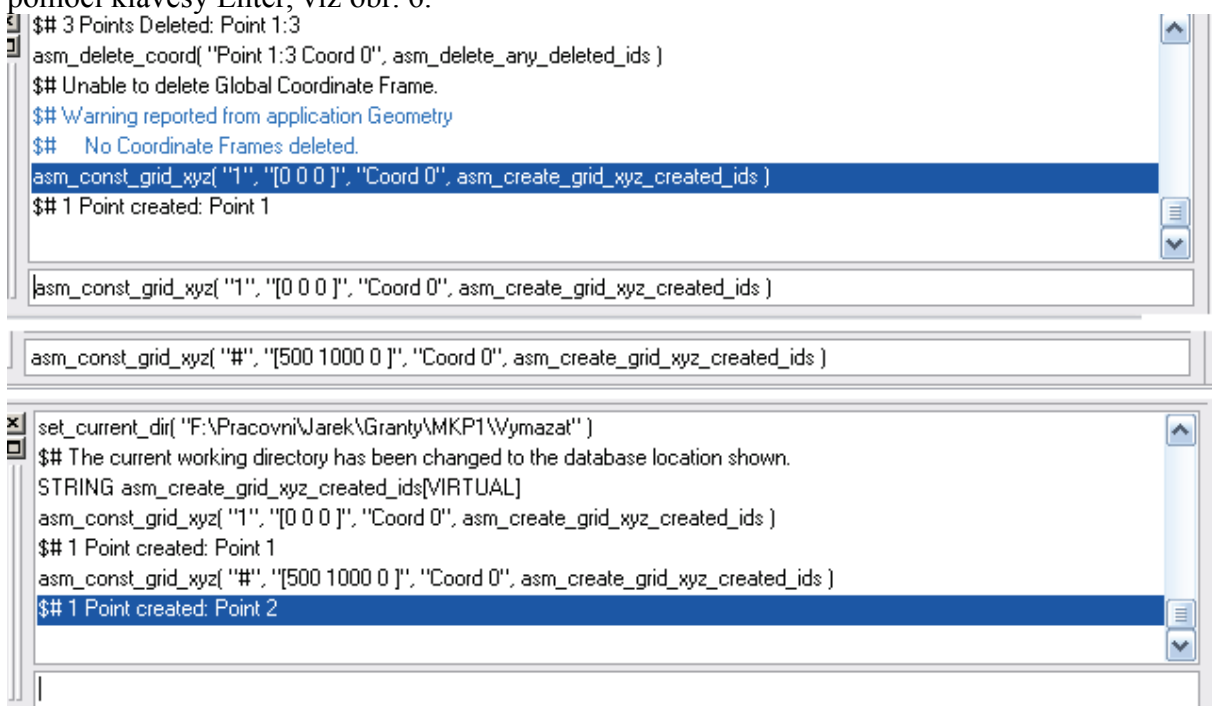

**Obr. 6 Práce s oknem historie a příkazovým řádkem.**

Vytvořené body zkopírujeme pomocí příkazu záložka – Geometry, Action – Transform, Object – Point, Method – Translate (Geometry/Transform/Point/Translate).

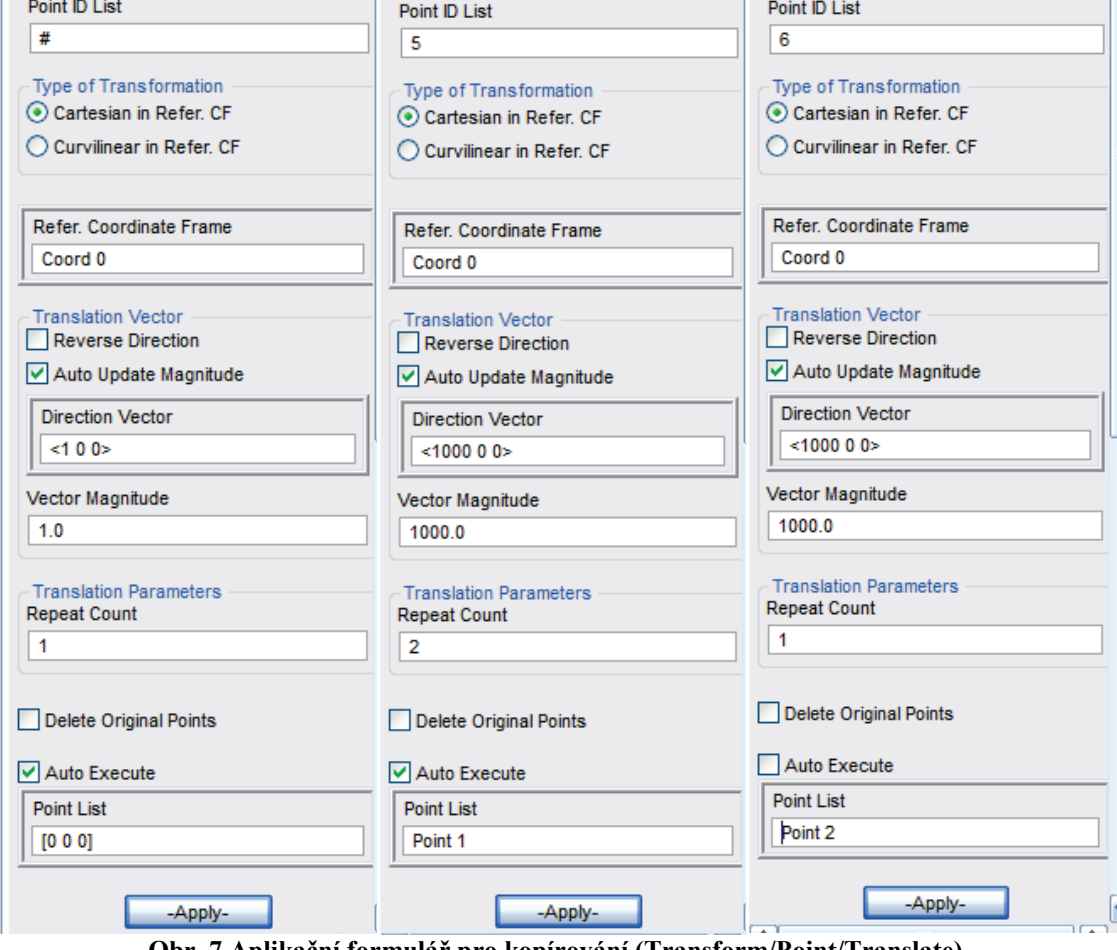

**Obr. 7 Aplikační formulář pro kopírování (Transform/Point/Translate).**

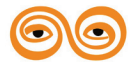

Popis Aplikačního formuláře:

- **Point ID List**, volíme pořadové číslo bodu (číslo nebo #).
- **Type of Transformation**  volíme souřadný systém. Volba Cartesian in Refer. CF znamená, že Translation Vector bude aplikován v Referenčním souřadném systému ve směru os x, y, z. Volba Curvilinear in Refer. CF znamená, že Translation Vector bude aplikován ve válcovém (cylindrický) souřadném systému R, ϕ, z, nebo kulovém (sférickém) souřadném systému.
- **Refer. Coordinate Frame** volíme souřadný systém.
- **Reverse Direction** Přepínač na obrácení směru vektoru.
- **Auto Update Magnitude** Přepínač na automatický výpočet posuvné vzdálenosti (Vector Magnitude) z vektoru směru (Direction Vector).
- **Direction Vector** směr ve kterém se generují nové body. Zadává se ve tvaru  $\leq 1$  0 0>,  $\leq 1$ , 0, 0> apod.
- **Vector Magnitude –** Posuvná vzdálenost (dopočítává se z vektoru směru při zapnutí přepínače)
- **Repeat Coun –** počet kopií, které se mají vytvořit.
- **Delete Original Points –** přepínač při zapnutí smaže původní bod (Point).
- Přepínač **Auto Execute** automaticky po vyplnění formuláře provede příkaz.
- **Point list** bod nebo body, které mají být kopírovány. Zadává se ve tvaru, [0 0 0], Point 1; Point 1,3; Point 1:3 apod.

Jednotlivé body (Point) spojíme pomocí čár (Curve). Příkaz Geometry/Create/Curve/Point viz obr. 8.

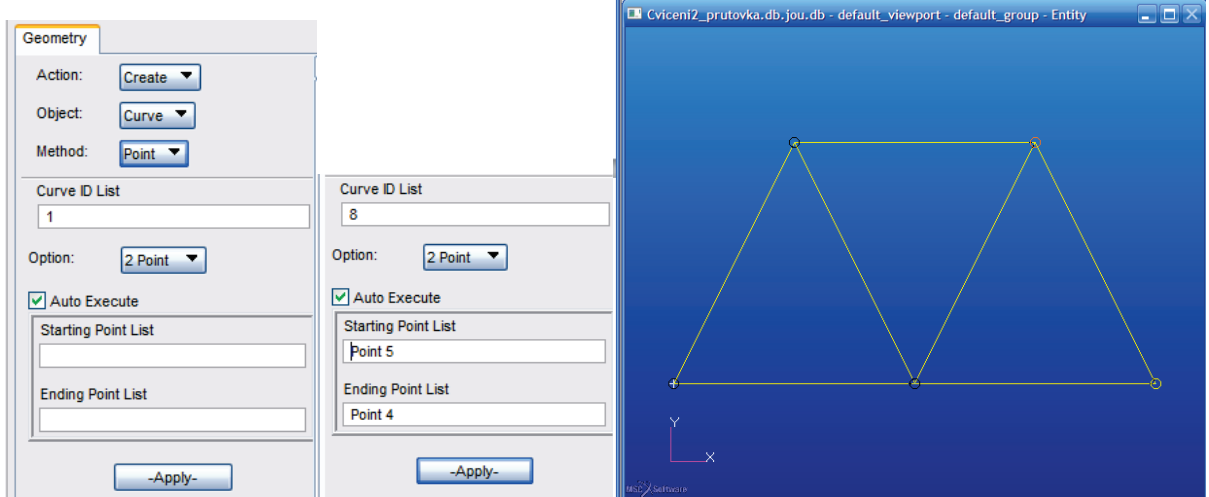

**Obr. 8 Aplikační formulář pro kopírování (Transform/Point/Translate), model vytvořený z čar.**

Popis Aplikačního formuláře:

- **Curve ID List**, volíme pořadové číslo čáry (číslo nebo #).
- **Option –** vybíráme počet bodů, které chceme proložit čárou (2 Point, 3 Point, 4 Point).
- Přepínač **Auto Execute** automaticky po vyplnění formuláře provede příkaz.
- **Starting Point List** První bod čáry. Zdává se ve tvaru Point 1.
- **Ending Point List**  Poslední bod čáry Zdává se ve tvaru Point 2.

Body mezi kterými chceme vytvořit přímku (křivku) můžeme vybrat také pomocí myši.

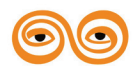

Dalším krokem bude vytvoření vlastností – Properties. Aplikační menu – záložka Properies. Po vybrání záložky Properties se nabídka v aplikačním menu změní, viz obr. 9. V levé části aplikačního menu jsou nabídky materiálů, uprostřed nastavení vlastností (Properties). V pravé části jsou příkazy pro nastavení polí, tyto projdeme později.

|                                                                                                    | $\overline{\phantom{a}}$          | . .        |              | ◡<br>л.   | ┙┸        |                      | $\mathbf{r}$         | ┙                 |                                                            | л.    | $\cdot$                                      |                    |  |
|----------------------------------------------------------------------------------------------------|-----------------------------------|------------|--------------|-----------|-----------|----------------------|----------------------|-------------------|------------------------------------------------------------|-------|----------------------------------------------|--------------------|--|
| Patran 2012 64-Bit                                                                                                    |                                   |            |              |           |           |                      |                      |                   |                                                            |       |                                              |                    |  |
| $\parallel$ : File<br>Viewport<br><b>Utilities</b><br>Group<br>Viewing<br><b>Display</b><br>Preferences<br><b>Help</b><br>Tools |                                   |            |              |           |           |                      |                      |                   |                                                            |       |                                              |                    |  |
| Home                                                                                                    | Geometry                          | Properties |              | Loads/BCs | Meshing   | Analysis             | <b>Results</b>       | <b>Durability</b> |                                                            |       |                                              |                    |  |
| $\frac{990}{200}$                                                                                                    | 88                                | 隰          |              |           |           | $\mathbf{G}$         | $s^s \rightarrow$    |                   | r<br>▬                                                     |       | <b>28 38 3%</b>                              | 靏<br>曲             |  |
| Isotropic                                                                                                    | \$8                               | 冊          | Fluid        | Cohesive  | ❀         | √传                   | I (G-                |                   | $\frac{1}{\left \mathbf{H}\right }\left \mathbf{H}\right $ | Solid | $\mathbb{R} \mathbb{R} \mathbb{X}$           | 倫<br>T<br>×        |  |
|                                                                                                    | Isotropic Orthotropic Anisotropic |            | <b>Fluid</b> | Cohesive  | Composite | <b>OD Properties</b> | <b>1D Properties</b> |                   |                                                            |       | 2D Properties 3D Properties Property Actions | 围<br><b>Fields</b> |  |
| □座立曲系氏串和部基盘ツけのが。                                                                                                    |                                   |            |              |           |           |                      |                      |                   |                                                            |       |                                              |                    |  |
| <b>DIXI</b><br>嘓<br>Cviceni2_prutovka.db.jou.db - default_viewport - default_group - Entity<br>н                                |                                   |            |              |           |           |                      |                      |                   |                                                            |       |                                              |                    |  |
|                                                                                                    | <b>Element Properties</b>         |            |              |           |           |                      |                      |                   |                                                            |       |                                              |                    |  |

**Obr. 9 Nabídka Aplikačního menu – Properties.**

Naše prutová konstrukce bude vyrobena z oceli, u níž předpokládáme chování homogenní a isotropní (Elastic Modulus =  $E = 210000$  MPa, Poisson Ration =  $\mu = 0.3$ )

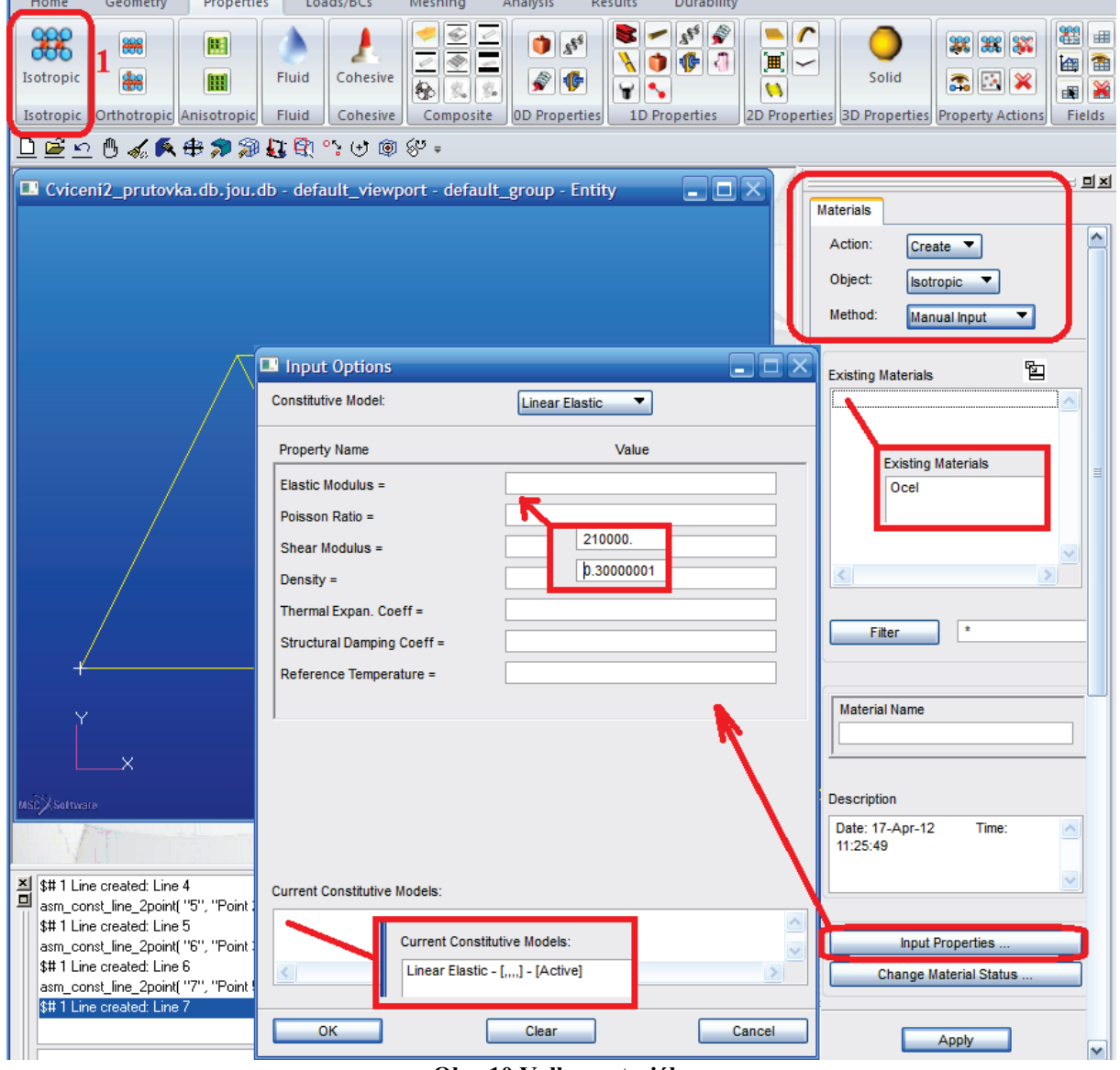

**Obr. 10 Volba materiálu**

Popis Aplikačního formuláře:

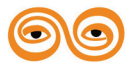

- **Existing Materials**, vidíme zde všechny již vytvořené materiály.
- **Filter –** filtr na redukce a zjednodušení výběru materiálu
- **Material Name** jméno materiálu, který chceme vytvořit. Musíme zadat např. Ocel.
- **Description –** Jednoduchý popis vybraného materiálu. Automaticky datum a čas, zbytek můžeme dopsat.
- **Input Properites –** Tabulka pro vkládání hodnot materiálových parametrů
	- o **Constitutive model –** nabídka materiálových modelů (Linear elastic, Nonlinear elastic, Hyperelastic, Elastoplastic, Failure, Creep, Viskoelastic atd.).
	- o **Property Name –** obsahuje název jednotlivých parametrů a okno pro zadání hodnoty (Elastic Modulus – modul pružnosti v tahu, Poisson Ratio – Poissonovo číslo, Shear Modulus – modul pružnosti ve smyku, Density – hustota atd.)
	- o **Current Constitutive Models –** obsahuje vybraný model a jeho status.
- **Change Material Status … -** zde můžeme aktivovat, deaktivovat jednotlivé konstituční modely.

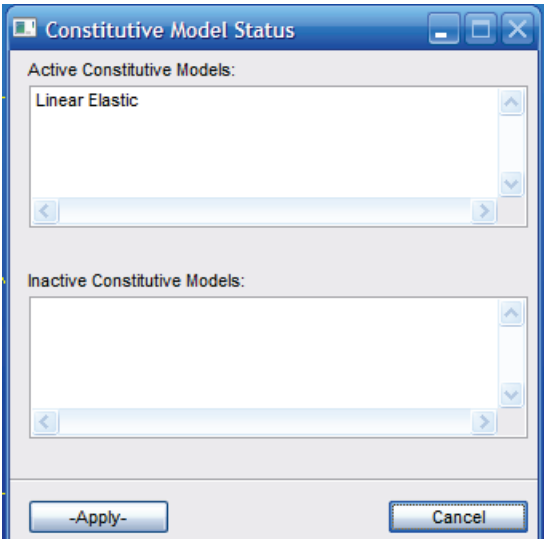

**Obr. 11 Aktivace materiálových konstitučních modelů.**

Dále vytvoříme "Element Properties". Aplikační menu – záložka Properies. Pro naši úlohu se nejlépe hodí 1D prvky – vybereme 1D Properties – typ prvku Rod. Tento prvek je možné použít při zatěžování tahem-tlakem a krutem.

Popis Aplikačního formuláře:

- **Sets By /Name** vidíme zde všechny již vytvořené materiály. Name reprezentuje typ řazení – dle jména.
- **Filter –** filtr na redukce a zjednodušení výběru materiálu
- **Property Set Name –** Spojuje tvar průřezu s materiálem. Musíme zadat např. Ocel\_tyc.
- **Options – General Section** další volba. V tomto případu výběr klasické tyče a trubky.
- **Options – Standart Formulation** Ovlivňuje počet a typ parametrů, které dále nastavujeme.

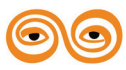

- **Input Properties –** Tabulka pro vkládání hodnot
	- o **General Section Rod (CROD) –** typ název elementu
	- o **Property name –** obsahuje tabulku pro zadání jednotlivých parametrů
		- **Material Name –** materiál vybíráme z nabídky již vytvořených materiálů
		- **Area –** plocha průřezu, dle zadaného průřezu (např R=10mm tedy plocha průřezu  $S = 314$  mm<sup>2</sup>).
		- **Torsional Constatnt** torzní tuhost, nebudeme vyplňovat.
		- **Atd.** v našem případě nebudeme vyplňovat.
- **Select Application Region** Výběr oblastí, kde budou tyto vlastnosti platit. Je možné vybrat geometrii, nebo elementy. V našem případě jsme ještě síť nevytvořili, vybereme tedy geometrii (curve) viz obr.12.

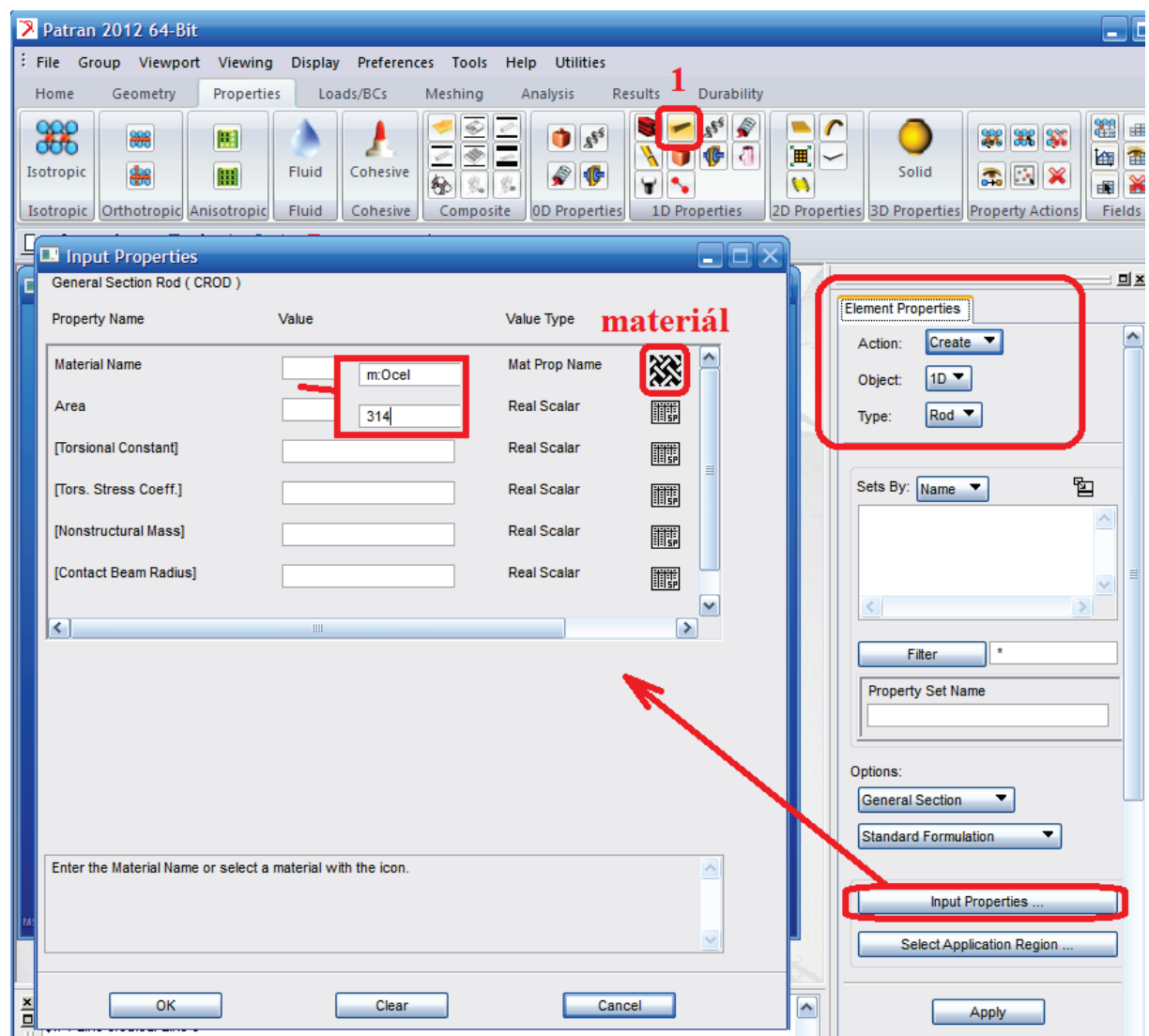

#### **Obr. 11 Zadání Element Properties.**

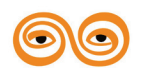

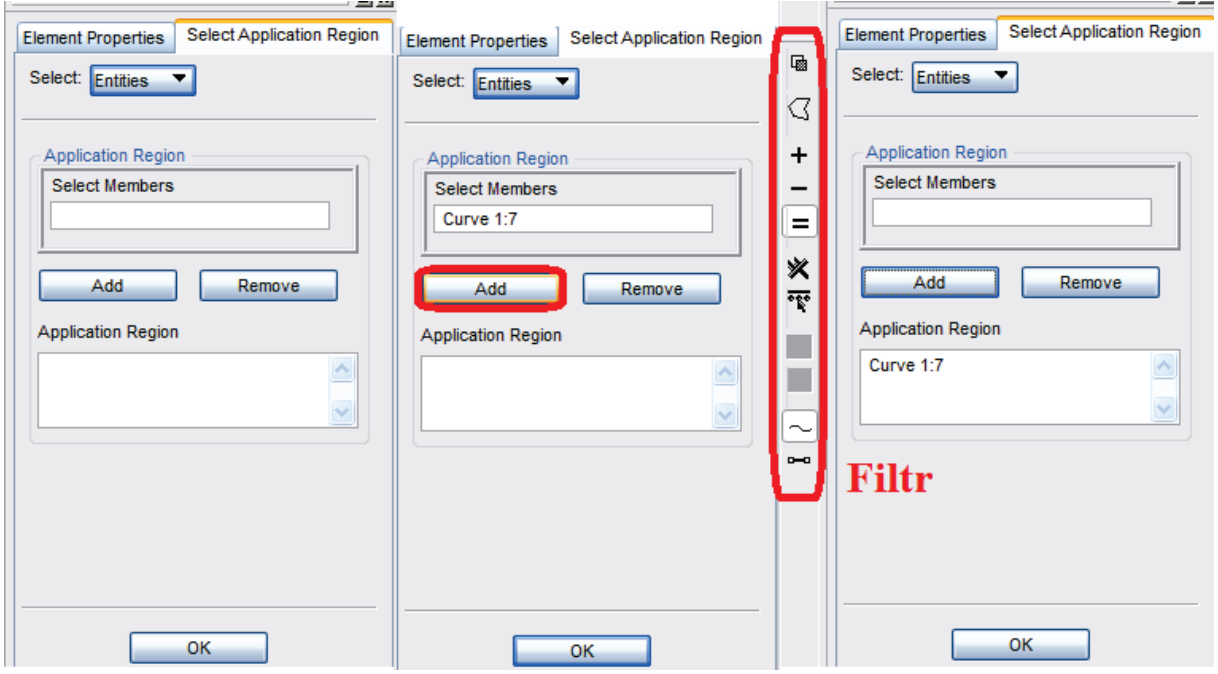

**Obr. 12 Selekce – výběr entit**

Popis Aplikačního formuláře:

- **Select** způsob výběru Entites (body, čáry, plochy, objemy) nebo Regions (Groups). Podrobněji projdeme později.
- **Select Memebers–** vybrané entity (přidáme do Application Region pomocí Add). K výběru jednotlivých entit slouží také Selekční Filtr.
- **Application Region –** entity na které bude aplikován nadřazený příkaz (Element properties).

Dále vytvoříme síť konečných prvků - Meshing. Aplikační menu – záložka Meshing. Ačkoliv jsme si vytvořili model z přímek (curve) vytvoříme přímo elementy – Meshing/Create/Element/Edit viz obr. 13.

Popis Aplikačního formuláře:

- **Element ID List**, volíme pořadové číslo elementu (číslo nebo #).
- **Shape** týká se vytvářeného elementu
- **Topology –** týká se vytvářeného elementu
- **Pattern –** týká se vytvářeného elementu
- **Select Existing Prop…** výběr vlastností, vybereme Ocel\_tyc.
- **Create New Property ..** Vytvoření nových vlastností.
- **Use existing midnodes –** řídí vytváření meziuzlů.
- Přepínač **Auto Execute** automaticky po vyplnění formuláře provede příkaz.
- **Node 1**  první uzel (bod) elementu. Při vytváření elementů musíme přenastavit selekční filtr. V modelu máme zatím pouze body (Point) ne uzly (Node). Přenastavíme tedy filtr a elementy vytvoříme z bodů (Point), viz obr. 13.
- **Node 2 -** druhý uzel (bod) elementu

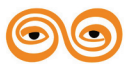

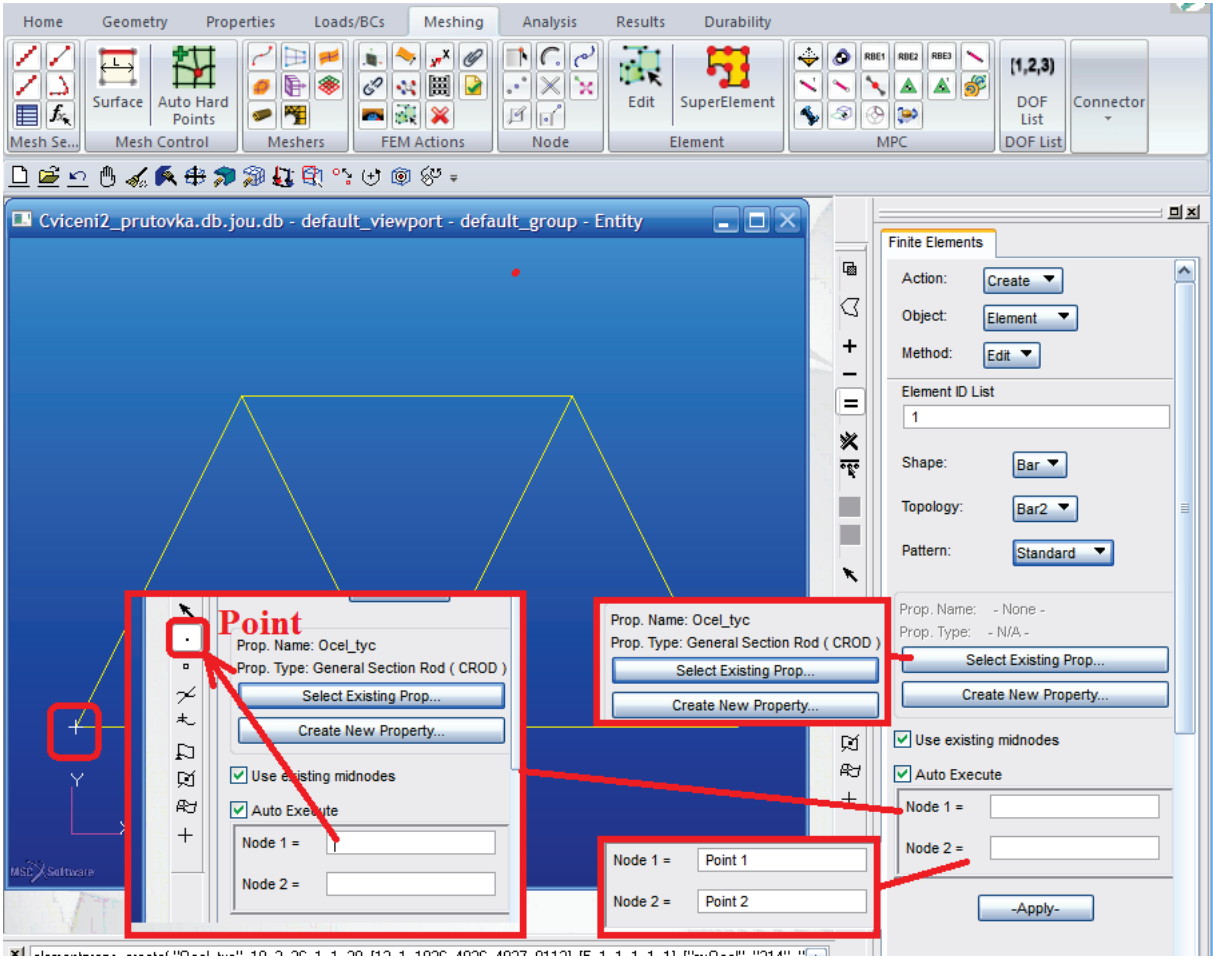

**Obr. 13 Vytvoření elementů**

Vytvoříme 7 elementů s vlastnostmi Ocel\_tyc – jednotlivé pruty prutové soustavy. Při vytváření mohly v jednotlivých bodech vzniknout 2 uzly, tyto musíme spojit (Finite Element/

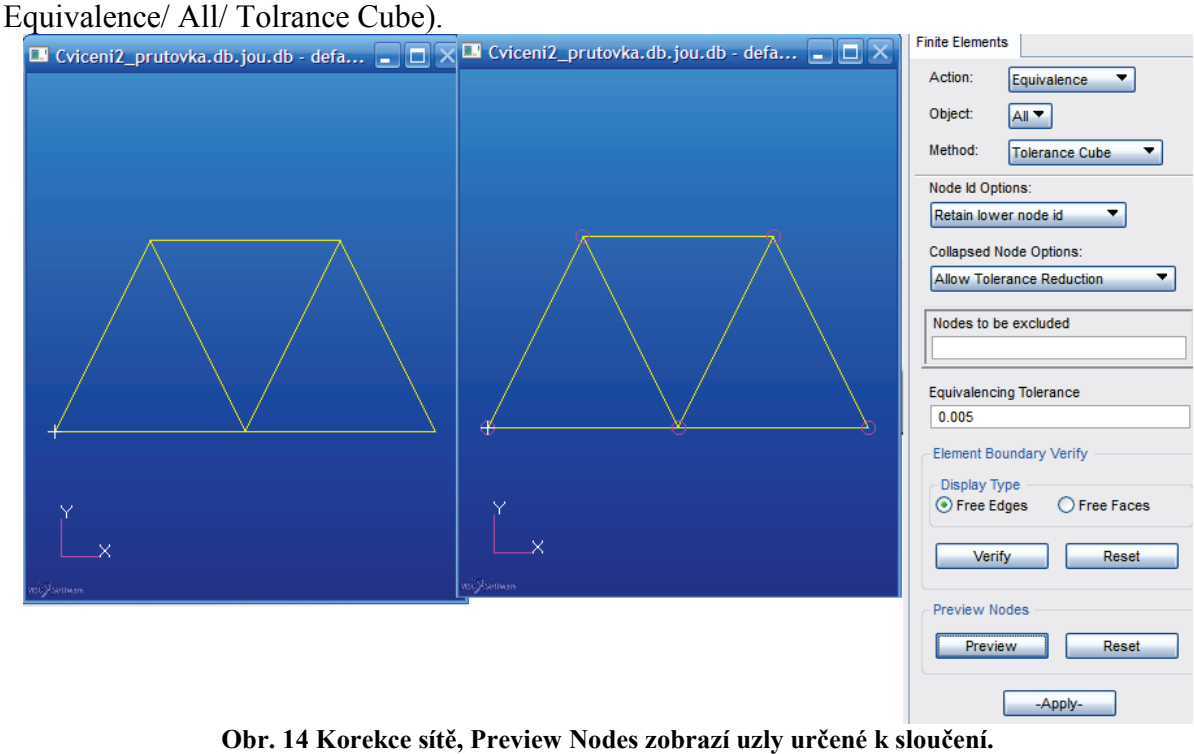

Popis Aplikačního formuláře:

- **Node id Options** nastavení, který uzel ze spojovaných se zachová, který zruší.
- **Collapsed Node Options –** Nastavení kontroly a chování uzlů a elementů.
	- o **Allow Tolerance Reduction**  redukuje toleranci, aby byla větší než je hrana elementu.
	- o **Allow Collapsed Elements**  dovolí redukci i přes chyby (collapsed) elementů
	- o **Stop on Collapsed Elements**  zastaví se při chybě (collapsed) elementů.
- **Nodes to be excluded –** uzly, které budou vyjmuty z kontroly.
- **Equivalencing Tolerance –** vzdálenost. Jsou-li uzly blíže, program se je pokusí spojit.
- **Element boudary verify – Free Edges**  přepínač na zobrazení hrany, na nichž jsou nespojité elementy.
- **Element boudary verify Free Faces přepínač na zobrazení plochy, na** nichž jsou nespojité elementy.
- **Element boudary verify – Verify** tlačítko provede verifikaci a zobrazí výsledky
- **Element boudary verify Reset** tlačítko provede reset (vynulování) verifikace
- **Preview Nodes – Verify** tlačítko provede verifikaci a zobrazí výsledky uzly, které odpovídají definici a budou se spojovat
- **Preview Nodes Reset**  tlačítko provede reset (vynulování) verifikace
- **Apply -** Provede sloučení uzlů

Výsledek sloučení je vhodné zkontrolovat např. pomocí okna historie, viz obr. 15, nebo opakovaným spuštěním příkazu.

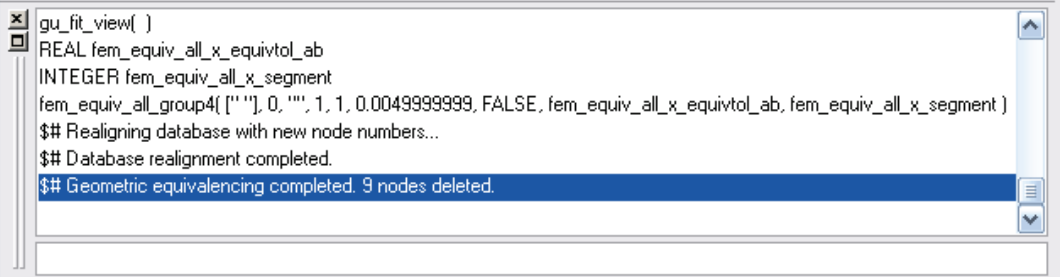

**Obr. 15 Informace o sloučení v okně historie.**

Nyní přidáme okrajové podmínky (aplikační menu, záložka Loads/BCs). Přidáme posuvy do jednotlivých uzlů dle zadání (Loads/BCs / Create/Displacement/Nodal). Popis Aplikačního formuláře:

- **Option** nastavení typu vazby (pro náš případ neměníme).
- **Current Load Case –** Výběr aktuálního zatěžovacího stavu (pro náš případ neměníme).
- **Existing Sets –** tabulka obsahující všechny vytvořené vazby.

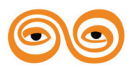

- **New Set Name** jméno vytvářené vazby např. pevna kloubova, posuvna\_kloubova apod. Musíme zadat.
- **Input Data –** formulář na zadání posuvů.
	- o **Load/BC Set Scale Factor** velikostní faktor
	- o **Translations < T1 T2 T3 > -** posuvy v jednotlivých směrech os např.  $0 < 0 \leq s < 0, 0 < s < 5, 0 > 0.$
	- o **Rotations < R1 R2 R3 > -** rotace okolo jednotliých os v případě, že to má pro daný typ prvku smysl. Definice je stejná jako u posuvů.
	- o **Trans Phase < Tp1 Tp2 Tp3 > -** fázový posuv posunutí při nesoufázovém zatěžování. Zadáváme úhly.
	- o **Rotation Phase < Rp1 Rp2 Rp3 > -** fázový posuv rotace při nesoufázovém zatěžování. Zadáváme úhly.
	- o **Spatial Fields –** okrajové podmínky zadané pomocí tabulky.
	- o **FEM Depentd Data –** okrajové podmínky zadávané pomocí tabulky.
	- o **Analysis Coordinate Frane –** definuje souřadný systém.
- **Selekt Application Region**  vybereme místo, kde bude okrajová podmínka aplikovaná. Používáme selekční filtr.
- **Apply**  vytvoří nový BC Set

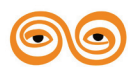

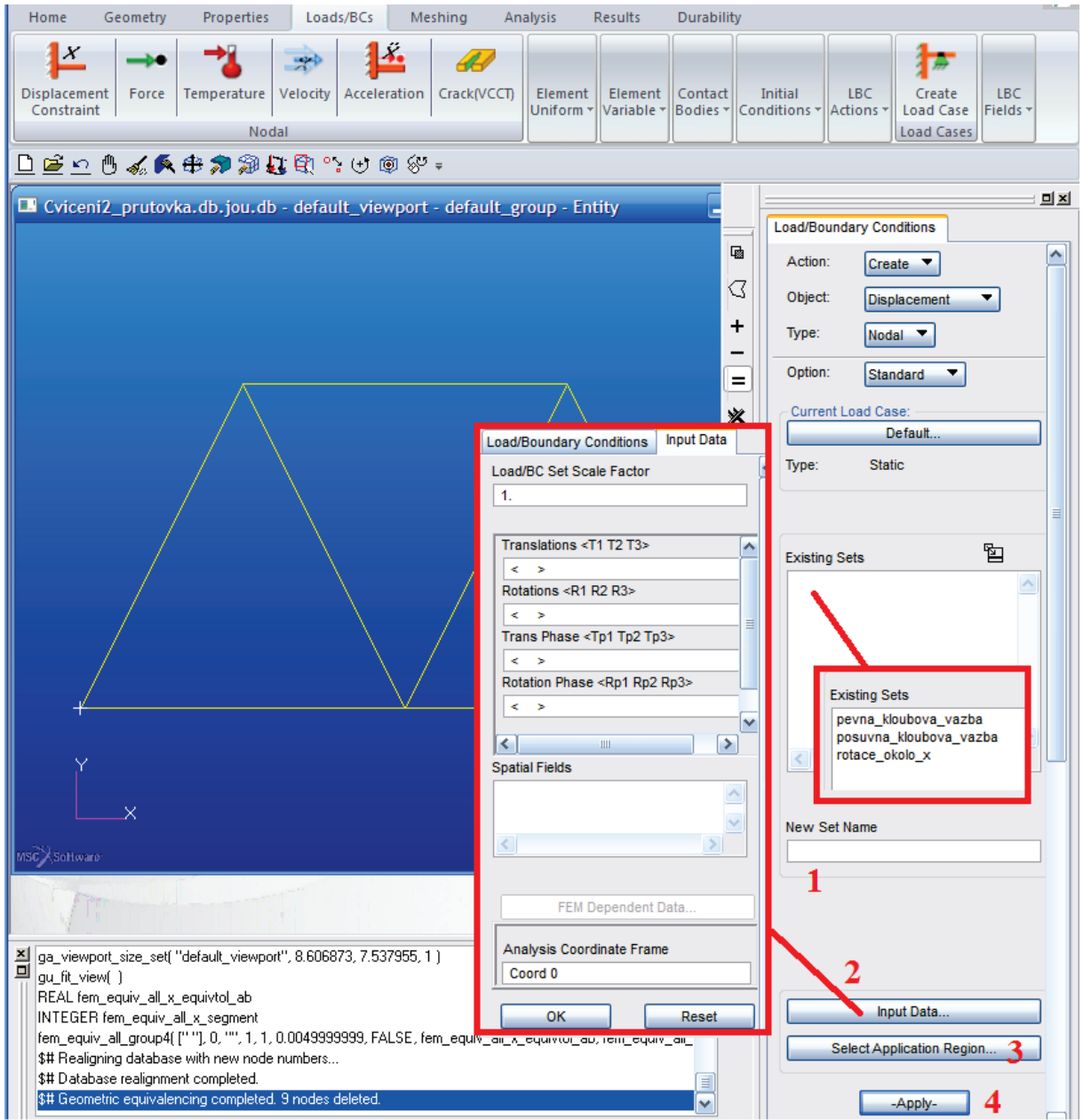

**Obr. 16 Zadání posunutí do uzlů.**

Přidáme zatížení (síly nebo momenty) do jednotlivých uzlů dle zadání ( Create/Force /Nodal). Popis Aplikačního formuláře:

- **Current Load Case –** Výběr aktuálního zatěžovacího stavu (pro náš případ neměníme).
- **Existing Sets –** tabulka obsahující všechny vytvořené vazby.
- **New Set Name –** jméno vytvářené síly např. sila apod. Musíme zadat.
- **Input Data –** formulář na zadání sil (obdobné jako u posuvů).
	- o **Load/BC Set Scale Factor** velikostní faktor
	- o **Force < F1 F2 F3 > -** síly v jednotlivých směrech os např. < 1000 0 0  $>, <, .100>, < 500, .0>.$
	- o **Moment < M1 M2 M3 > -** Momenty

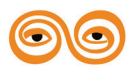

- o **Force Phase < Fp1 Fp2 Fp3 > -** fázový posuv sil při nesoufázovém zatěžování. Zadáváme úhly.
- o **Moment Phase < Mp1 Mp2 Mp3 > -** fázový posuv momentů při nesoufázovém zatěžování. Zadáváme úhly.
- o **Spatial Fields –** okrajové podmínky zadané pomocí tabulky.
- o **FEM Depentd Data –** okrajové podmínky zadávané pomocí tabulky.
- o **Analysis Coordinate Frane –** definuje souřadný systém.
- **Selekt Application Region**  vybereme místo, kde bude okrajová podmínka aplikovaná. Používáme selekční filtr.
- **Apply**  vytvoří nový BC Set

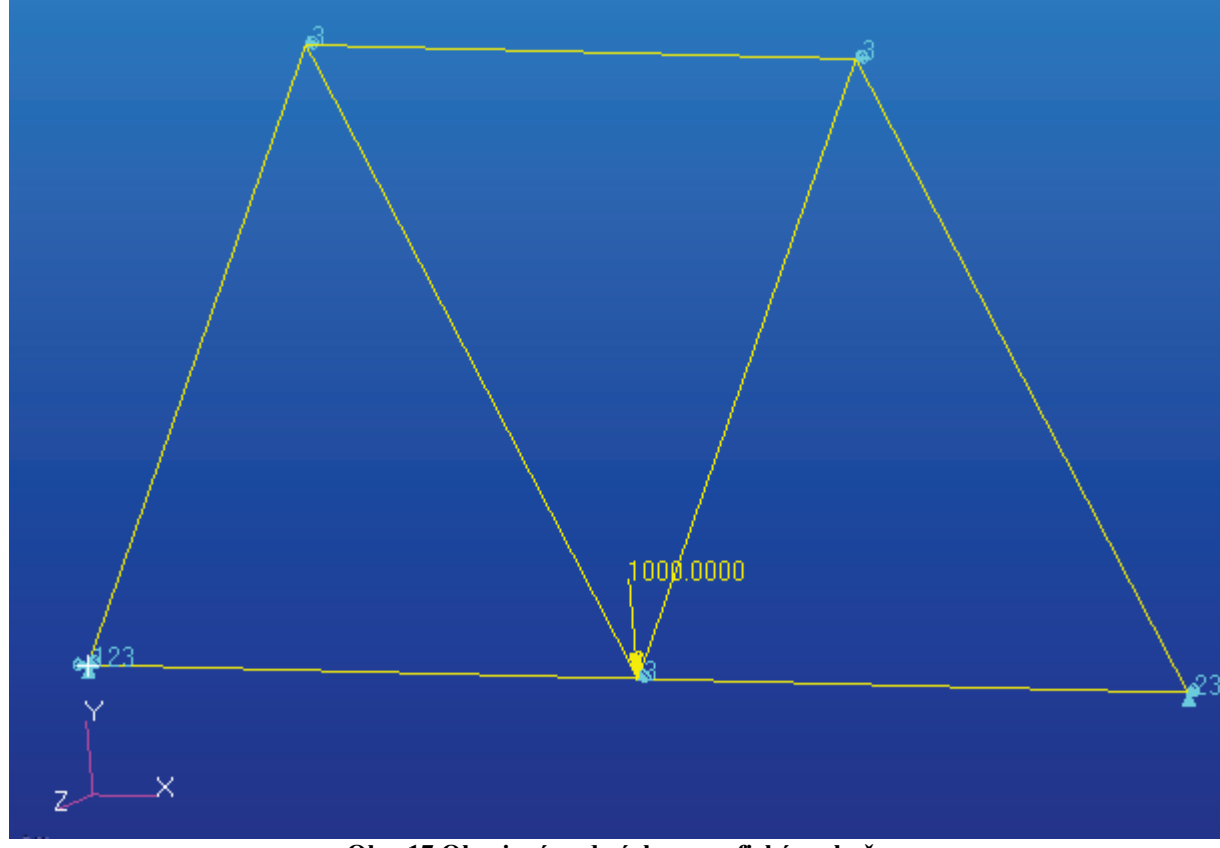

**Obr. 17 Okrajové podmínky v grafickém okně.**

Nyní zkontrolujeme, zda se všechny okrajové podmínky uložily do správné množiny – Load Cases. V tomto příkladu jsme využili defaultně vytvořené množiny – jménem Default viz. Obr. 18.

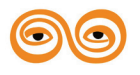

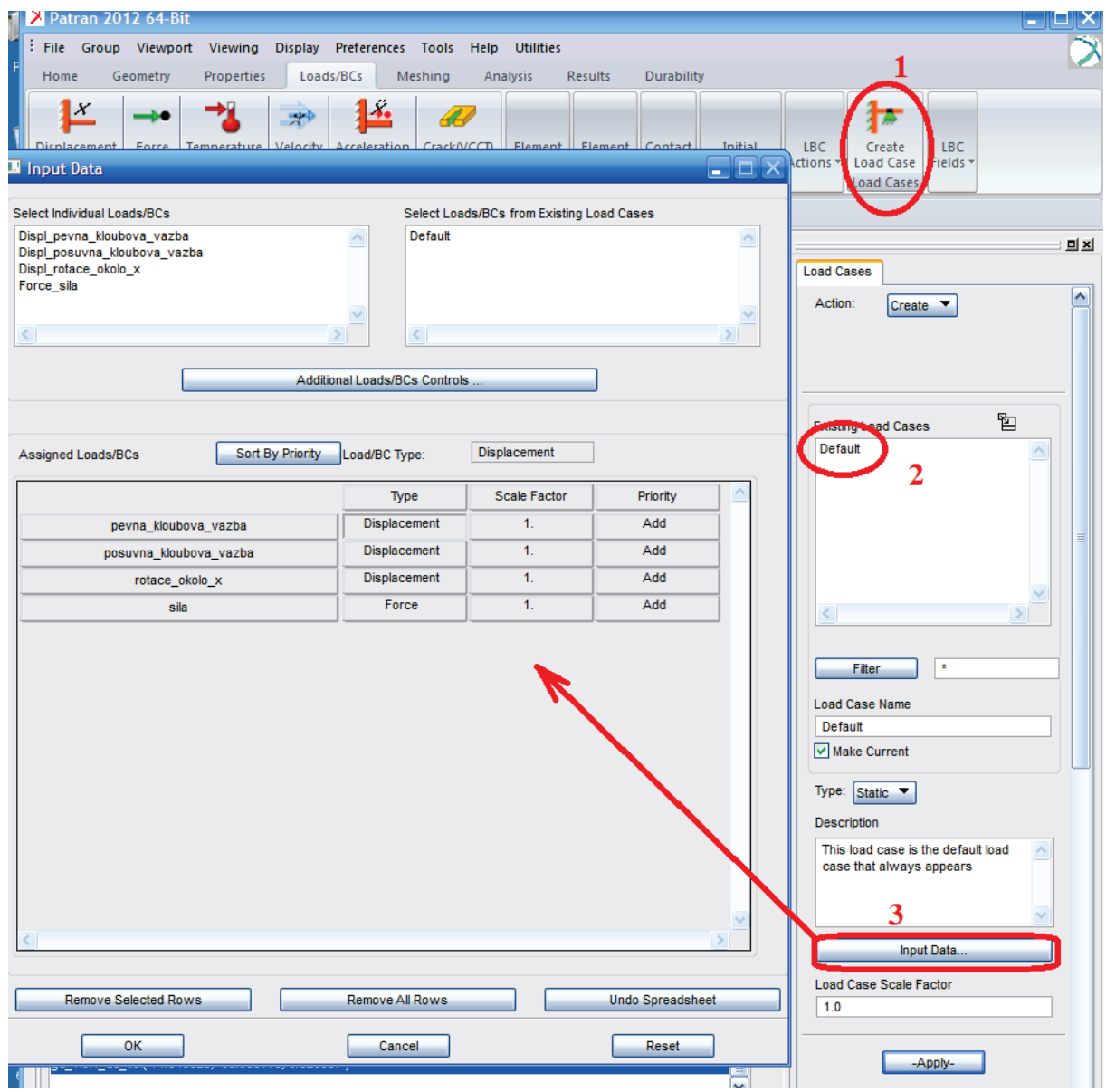

**Obr. 18 Okrajové podmínky v Load Cases.**

Popis Aplikačního formuláře:

- **Existing Load Cases –** tabulka obsahující všechny vytvořené množiny.
- **Filter –** filtr na redukce a zjednodušení výběru
- **Load Case Name –** jméno vytvářené množiny vazeb např. Default. Musíme zadat nebo vybrat.
- **Make Current –** vybraná množina (Load Case) je aktivní (pracuje se s ní).
- **Type –** typ úlohy.
- **Description –** popis množiny vazeb (Load Case).
- **Input Data –** formulář pro výběr jednotlivých okrajových podmínek a zatížení.
	- o **Select Individual Loads/BCs** všechna zatížení a BC.
	- o **Select Loads/BCs from Existing Load Cases**  všechny množiny vazeb (Load Case)
	- o **Additional Loads/BCs Controls … -** možnost nastavení poměrů mezi jednotlivými okrajovými podmínkami/ zatíženími.

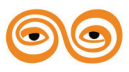

- o **Assingned Loads/BCs –** okrajové podmínky a zatížení patřící do vybrané množiny vazeb (Load Case).
- o **Remove Selected Rows –** vymazání vybraného řádku (okrajové podmínky) z vybrané množiny vazeb (Load Case)
- o **Remove all Rows -** vymazání všech řádků z vybrané množiny vazeb (Load Case)
- o **Undo Spreadsheet –** krok zpět
- o **OK –** potvrzení změn.
- **Load Case Scale Factor**  velikostní faktor
- **Apply**  vytvoří nové Load Case, nebo přepíše původní.

Tímto jsme vše připravili k výpočtu. Přejdeme v aplikačním menu do záložky Analysis. V tomto jednoduchém příkladu je zde již vše přednastaveno a můžeme rovnou spustit řešení Apply. Tomuto Aplikačnímu formuláři se budeme věnovat podrobněji později.

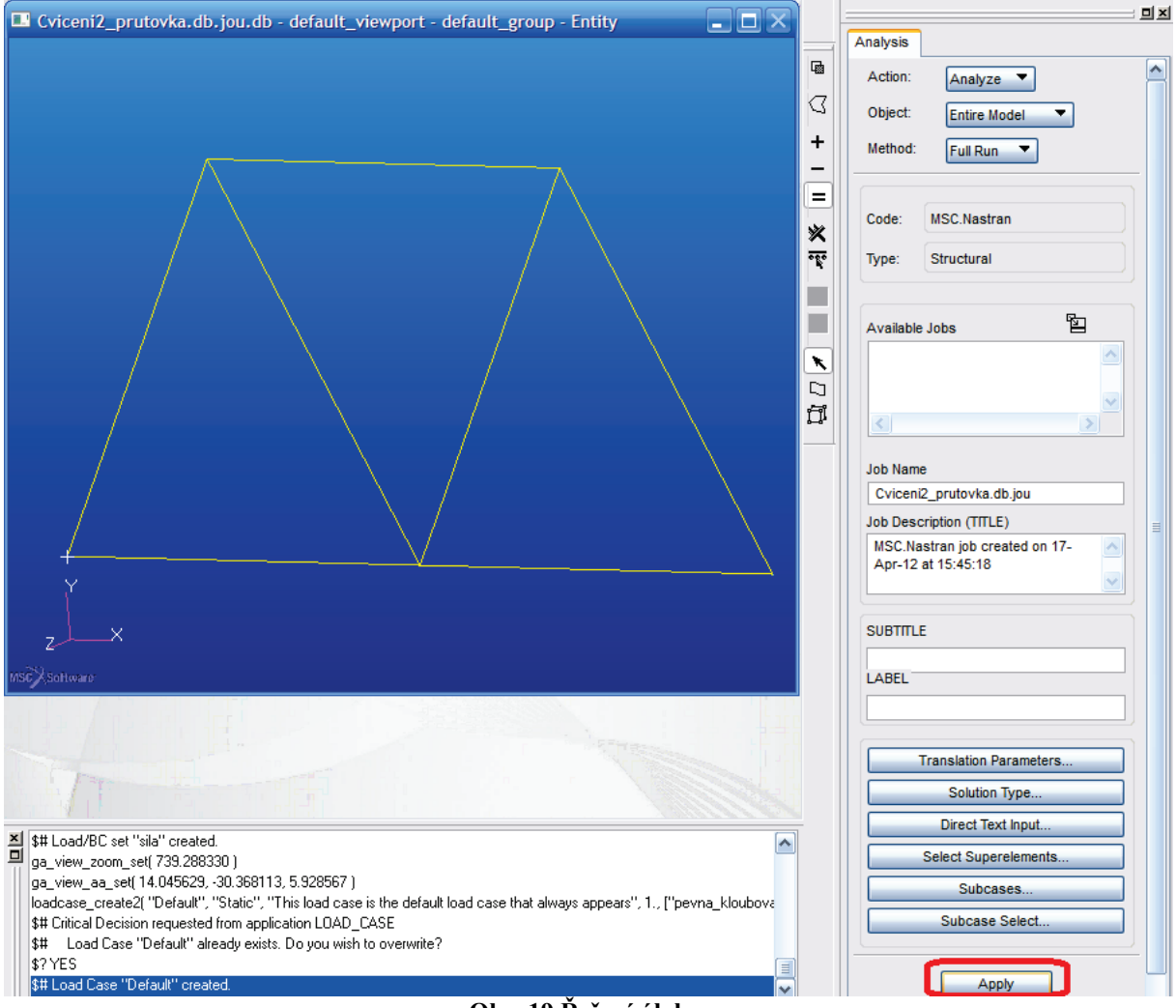

**Obr. 19 Řešení úlohy.**

Patran následně převede úlohu do souboru .bdf a spustí řešení ve vybraném řešiči – MSC Nastran. Po ukončení řešení uloží výsledky do souboru .xdb. O ukončení řešení nás informuje výpis v okně historie, zvukový signál atd. Informace o řešení, jeho průběhu, chybách je možno najít v souborech s příponou .f06, .f04, .log. Výsledky řešení pak načteme do patranu (.xdb), viz obr.20.

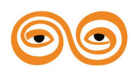

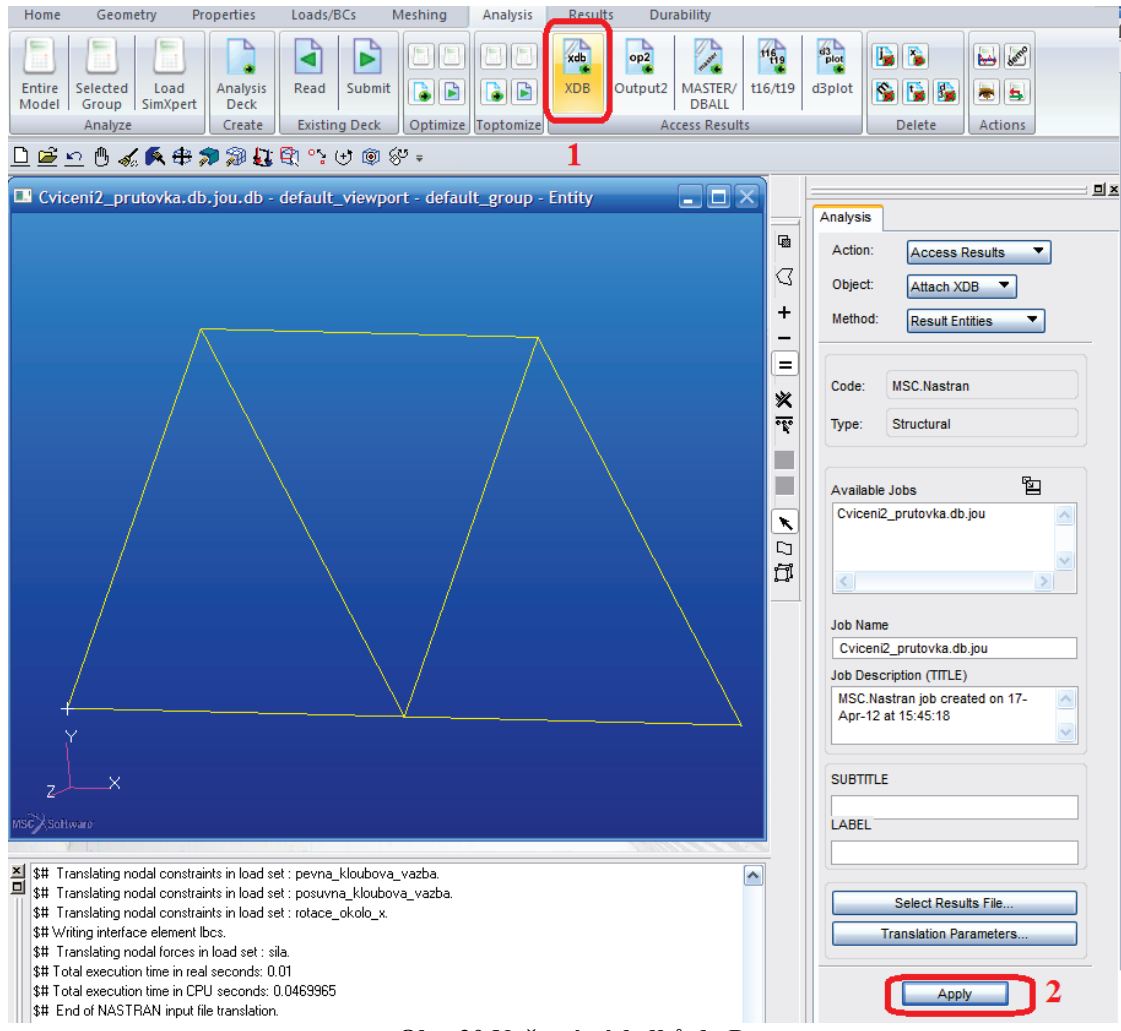

**Obr. 20 Načtení výsledků do Patranu.**

K prohlížení výsledků používáme v aplikačním menu do záložku Results. Vybereme krok řešení a požadované výsledky a pomocí Apply zobrazíme viz. obr.21 Tomuto Aplikačnímu formuláři se budeme věnovat podrobněji později.

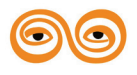

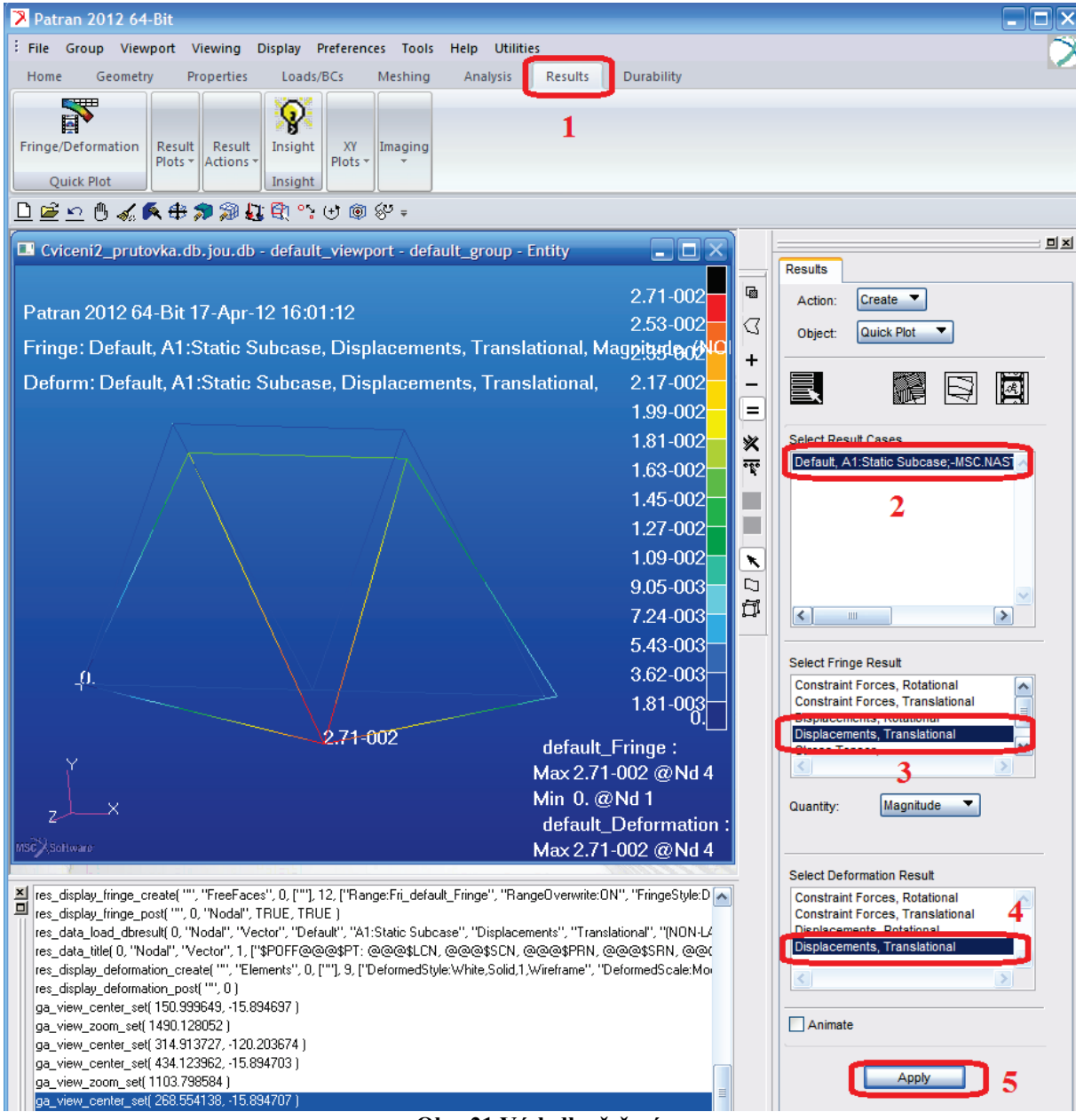

**Obr. 21 Výsledky řešení.**

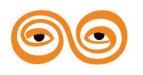

### <span id="page-41-0"></span>**2 LITERATURA**

LENERT, J. Úvod do metody konečných prvků. skripta VŠB-TU Ostrava, 1999.

KOLÁŘ, V., NĚMEC, I., KANICKÝ, V. FEM Principy a praxe metody konečných prvků. Computer Press, 1997.

VALCHÁŘOVÁ, J. Soudobé numerické metody v mechanice kontinua. SNTL. Praha. 1986.

BEER, G., WATSON, J.O. Introduction to Finite and Boundary Element Methods for Engineers. New York. 1992.

BITTNAR, Z., ŠEJNOHA, J. Numerické metody mechaniky 1. Vydavatelství ČVUT. Praha. 1992. ISBN 80-01-00855-X.

BITTNAR, Z., ŠEJNOHA, J. Numerické metody mechaniky 2. Vydavatelství ČVUT. Praha. 1992. ISBN 80-01-00901-7.

ZIENKIEWICZ, O., C., TAYLOR, R., L. The Finite Element Method, Fifth edition. Butterworth-Heinemann. Oxford. 2000. ISBN 0-7506-5049-4.

NEČAS, J., HLAVÁČEK, I. Úvod do matematické teorii pružných a pružně plastických těles. SNTL. Praha. 1983.

#### *Internet:*

<http://www.mscsoftware.com/> <http://www.colorado.edu/engineering/cas/courses.d/IFEM.d/>

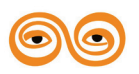